**Using Accelerometers in Active Li i R h Living Research: Practical Issues in Collecting and Managing Data (Beginner Level)**

> Kelli Cain Carrie Geremia San Diego State University

# NIH Studies

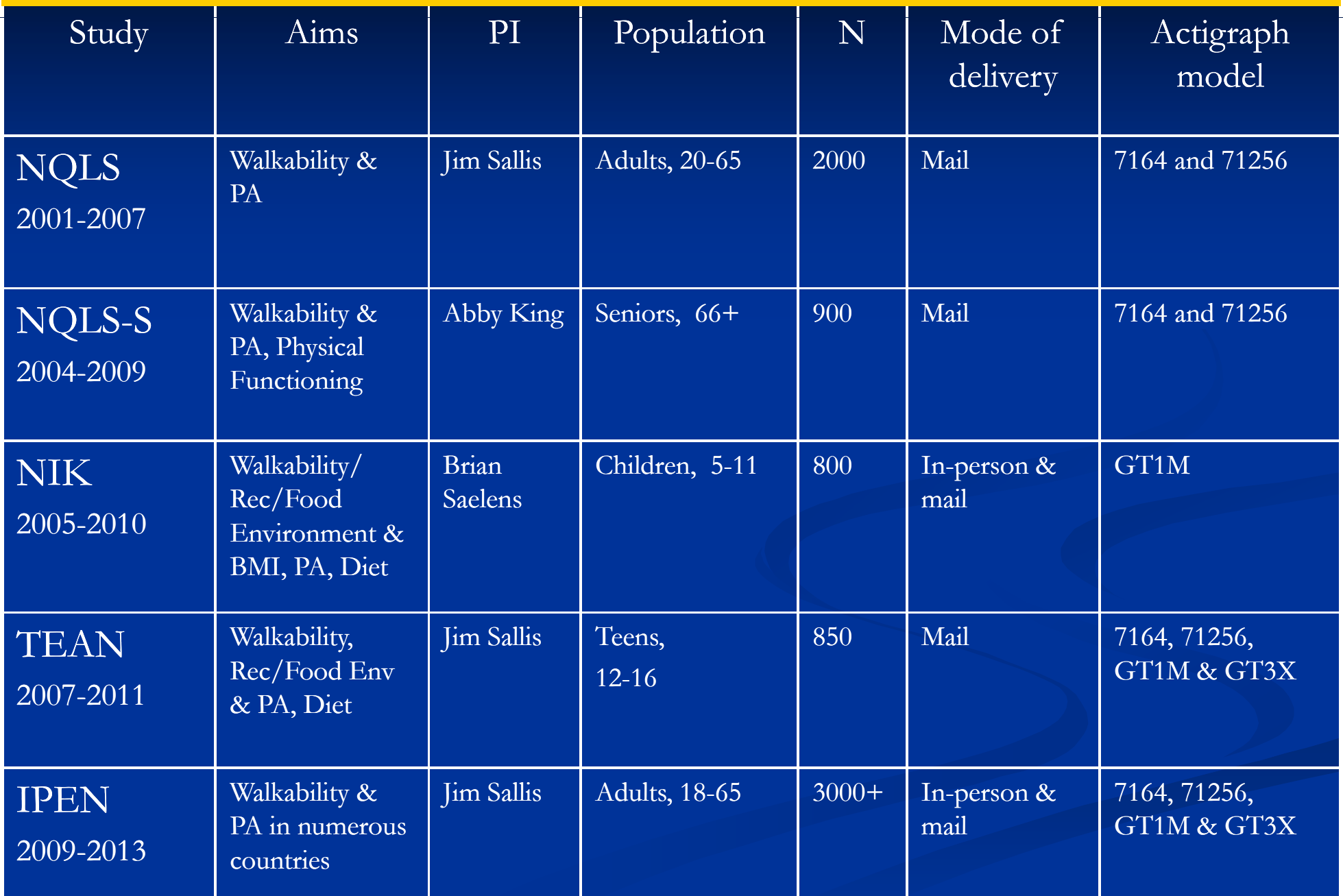

#### Format of worksho p

## **Presentation**

- A. Pre-data Collection
- B. Boosting Compliance
- C. Data Screening & MeterPlus
- D. Decisions about Cleaning, Compliance & Cutpoints

# Breakout

Goals:

- 1. ask more in-depth questions
- 2. learn from others experience & approaches
- 3. try MeterPlus with your own files

# Learning Objectives

### A. Pre-data Collection

- 1. How to plan and budget for data collection
- 2. Benefits of having a good tracking database

### B. Boosting Compliance

- 1. Tips for in-person & mail delivery & retrieval
- 2. Tips to increase compliance
- 3. Prompting protocols how to get devices back

# Learning Objectives

### C. Data Screening & MeterPlus

- 1. Why it's important to screen data
- 2. What 'valid' vs 'invalid' data look like
- 3. MeterPlus demonstration

### D. Decisions about Cleaning, Compliance & **Cutpoints**

- 1. What cleaning & compliance decisions need to be made
- 2. What cutpoints are out there and will this choice affect my outcomes

# Pre-data Collection

### Carrie Geremia

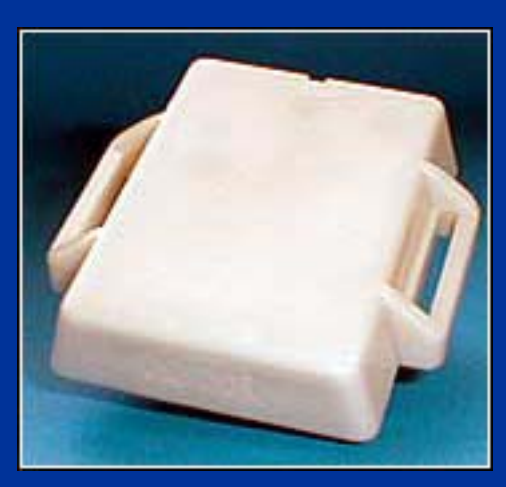

7164

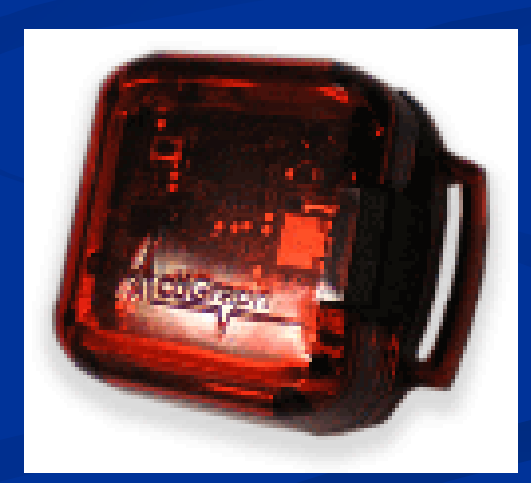

#### GT1M / GT3X

# **Data Decisions**

- **1**. How long will you ask participants to wear the Actigraph?
- 2. When will you ask them to wear the Actigraph (e.g., waking time only, only when in town, all day and night)?
- 3. Will you ask participants to complete a log of when they put the unit on and take it off? Any other daily assignments?
- $\blacksquare$  4. Will you ask participants to re-wear the Actigraph if not enough good data are collected the first time?
- 5. What will be enough wearing time to be considered compliant and therefore not asked to do a re-wear?

#### **Data Decisions cont Decisions, .**

- 6. How will you define a valid hour?
- 7. How will you define a valid day?
- **B.** Will you have different valid wear time criteria for weekday vs. weekend?
- 9. What software will you use to screen and score your Actigraph data?
- 10. Will you collect any additional data streams (e.g., step counts)? How will you process it/use it?

# **11 What epoch will you use? 11.**

- **Activity in kids is intermittent so shorter epoch** length will capture short bursts of activity and categorize them appropriately
- **Longer epoch dilutes vigorous activity**
- $\blacksquare$  In use: 2, 5, 10, 15, 30, 60 seconds
- $\blacksquare$  Enough memory in new models to use short epochs

# **How much memory?**

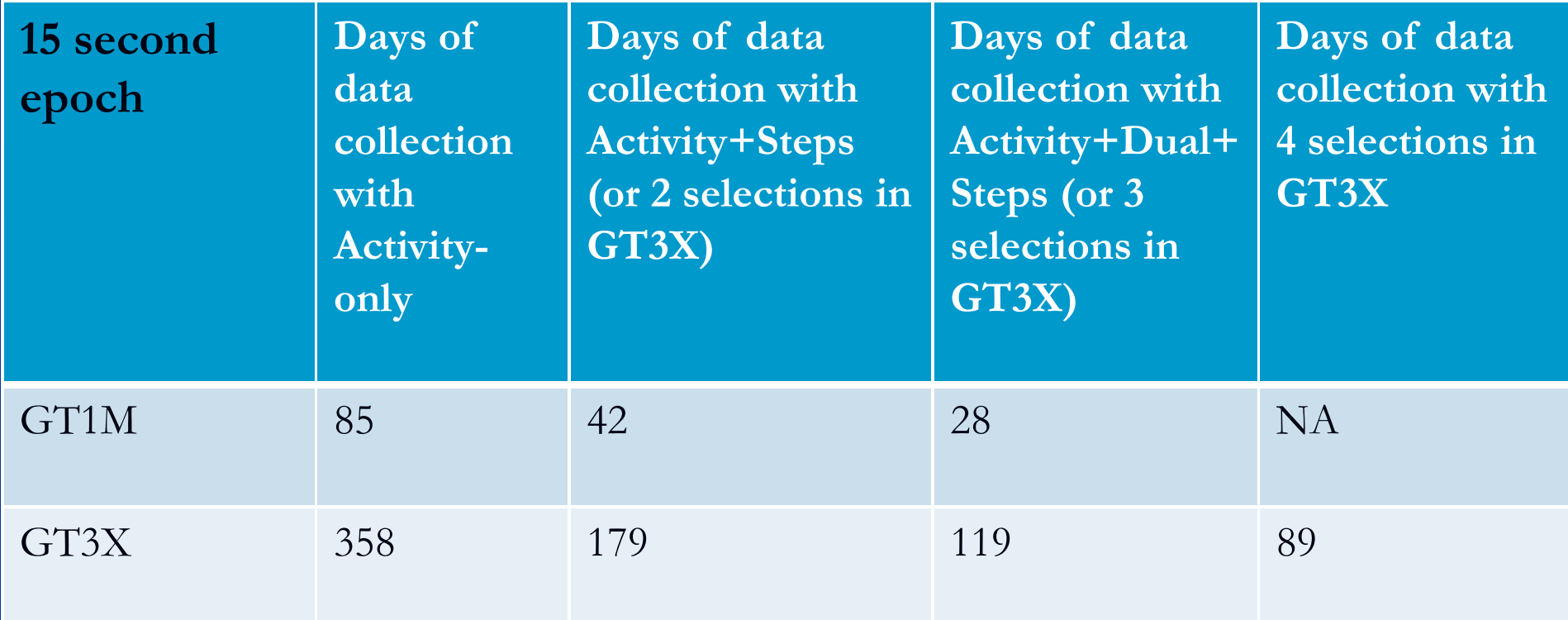

- •• Battery runs out before memory.
- GT1M has about 14 days and GT3X has about 20 days (15 in tri-axial mode)

# **Budgeting for Data Collection**

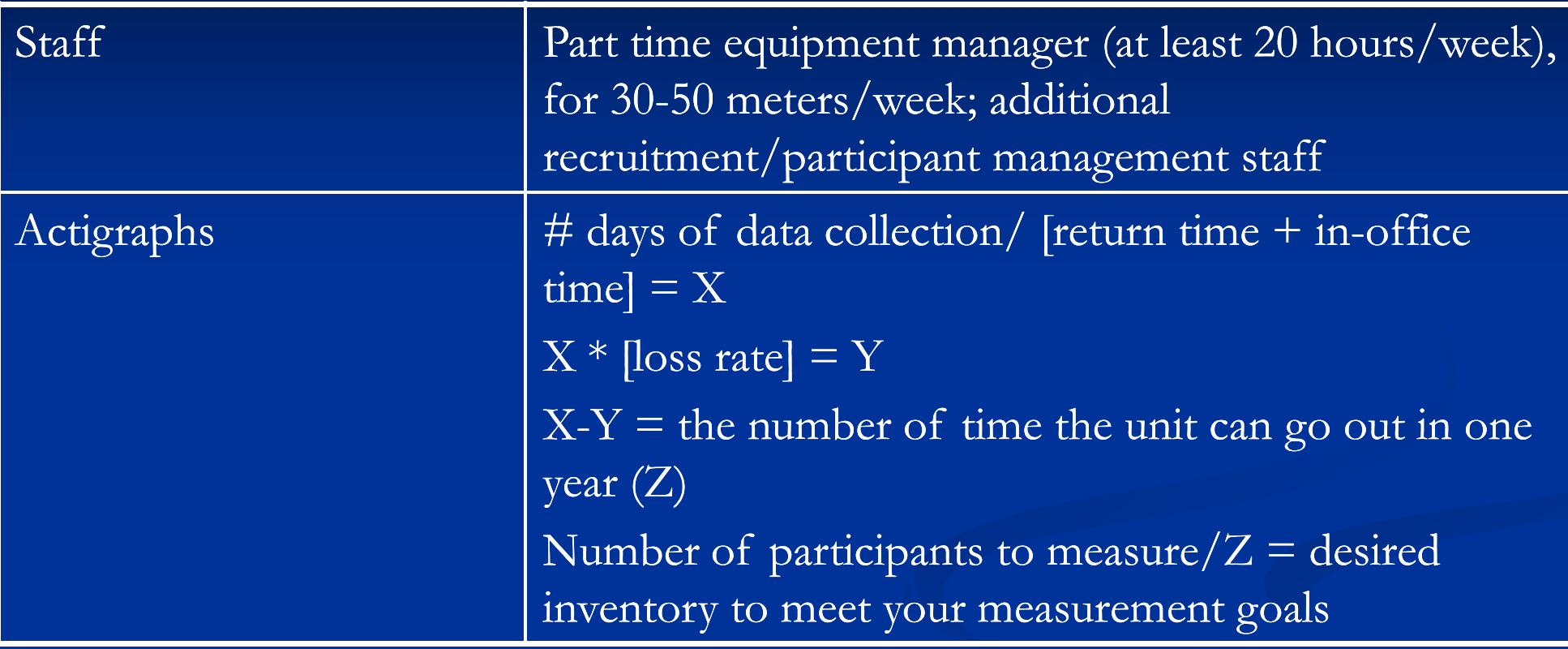

Example: Assuming a 1 year data collection period, 30-day average return time, 5 day in-office time,  $4\%$  loss rate with a target of  $100$  participants to measure, it would be determined that 10 Actigraphs are needed.

# **Eq p ui ment**

**Actigraphs**  $\blacksquare$  Label  $\blacksquare$  Inventory

**Belts**, clips ■ Where to purchase **Different sizes** 

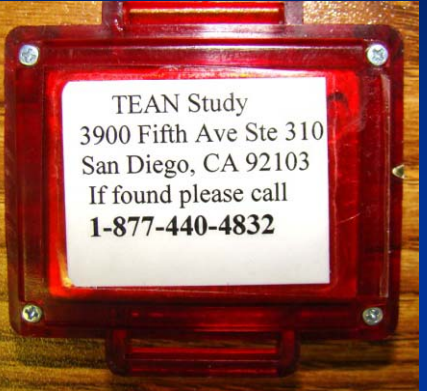

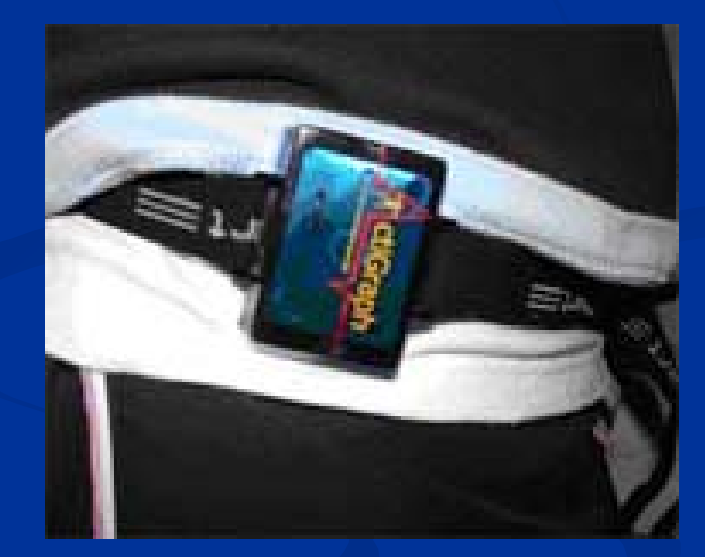

■ Calibrator \*older models only\*

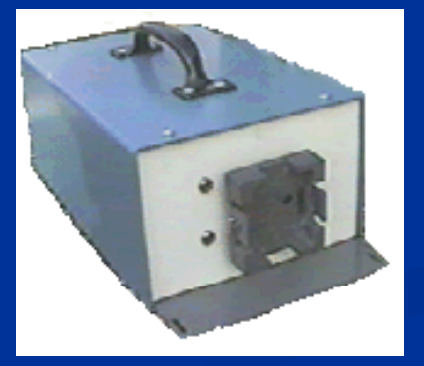

# **Delivery**

### **Online USPS**

### **Priority Mail** http://www.usps.com/shipping/prioritymail.htm

# **Tracking**

#### $\blacksquare$ Cost

### **Naterials**

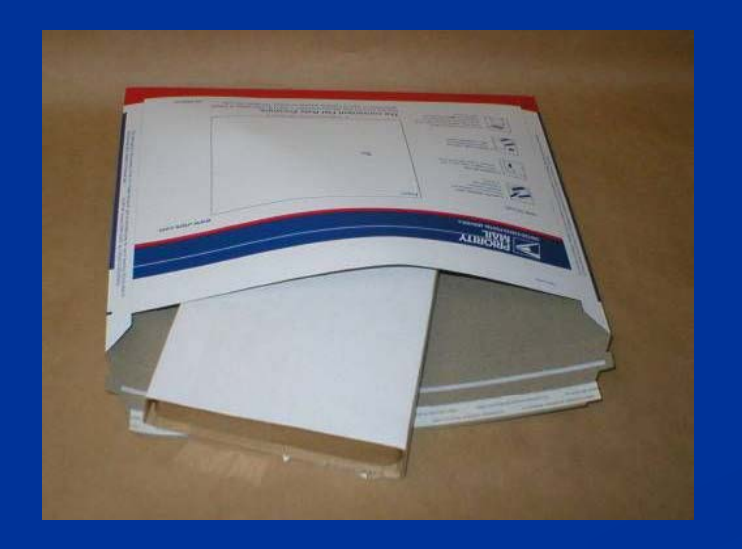

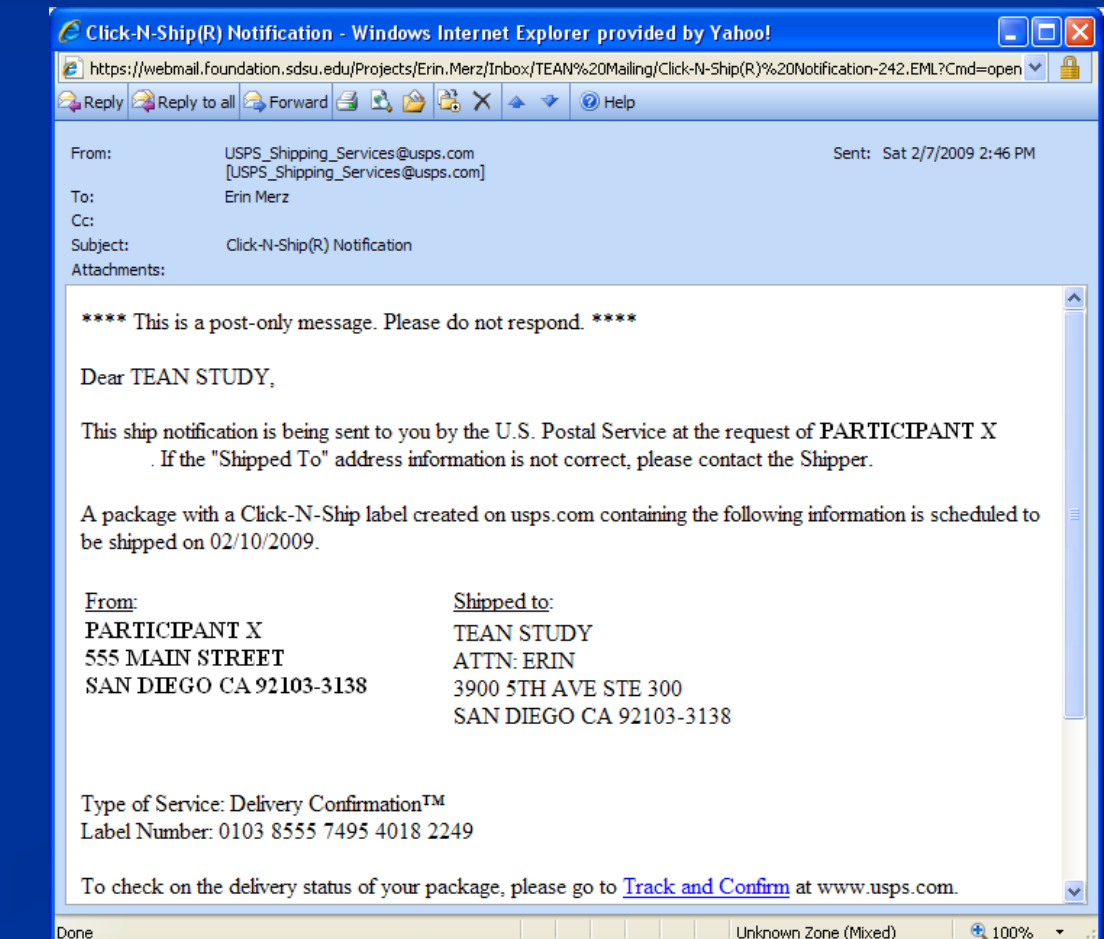

# **Tracking**

- **Recess database**
- **Each wearing is a record**
- **Track by serial number and participant**
- **Queries** 
	- **Length of time out**
	- **Problem units**
	- Compliance
	- **Outstanding units**

# **Access Database**

### **TEAN GPS and Meters**

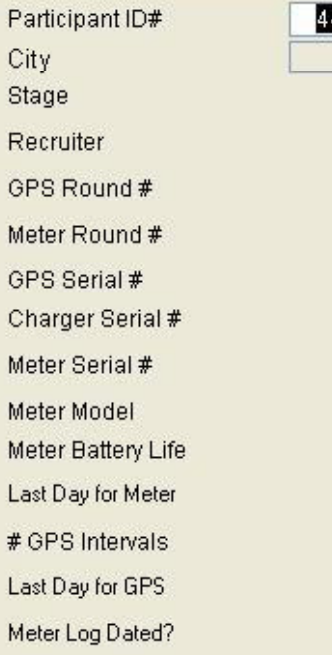

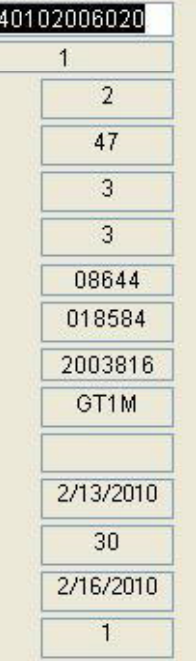

#### Outgoing

L  $#$ L

Date GPS Sent Date Meter Sent Date Meter Activated Charts GPS for repair

In

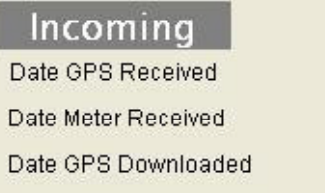

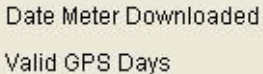

Volid Motor Dove

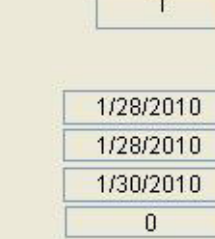

Meter for repair  $\Box$ 

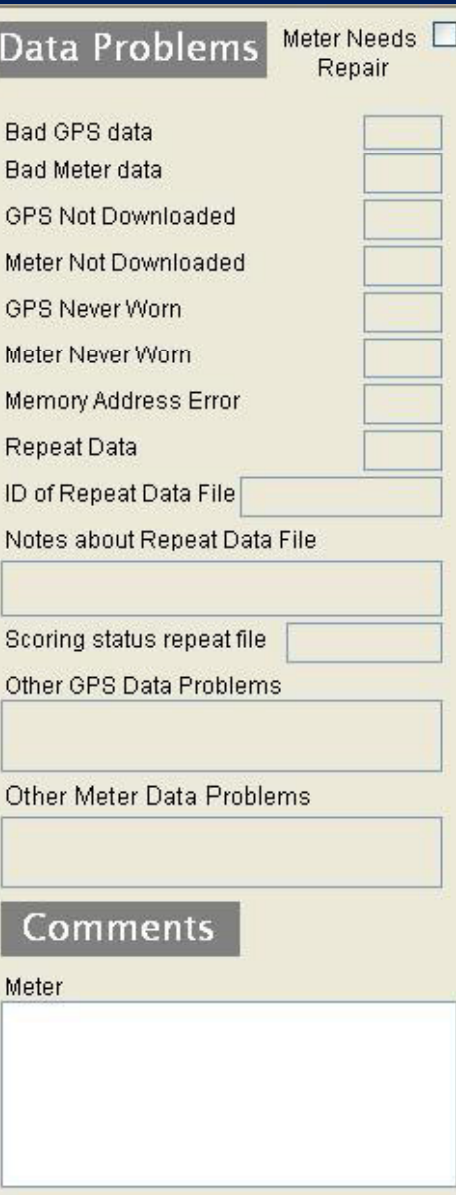

**GPS** 

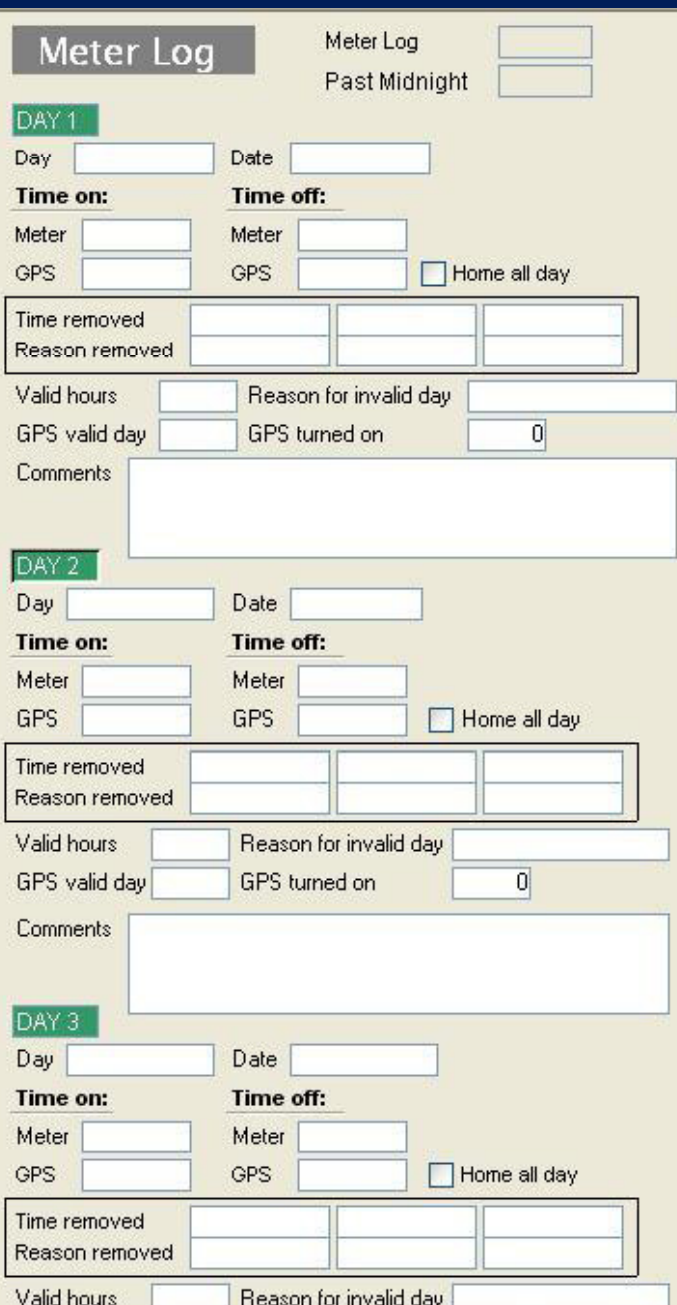

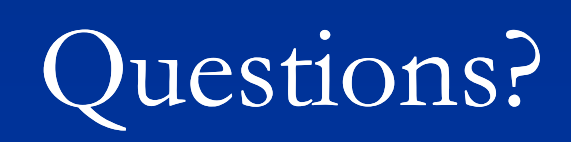

# **Boosting Compliance**

### **Rates**

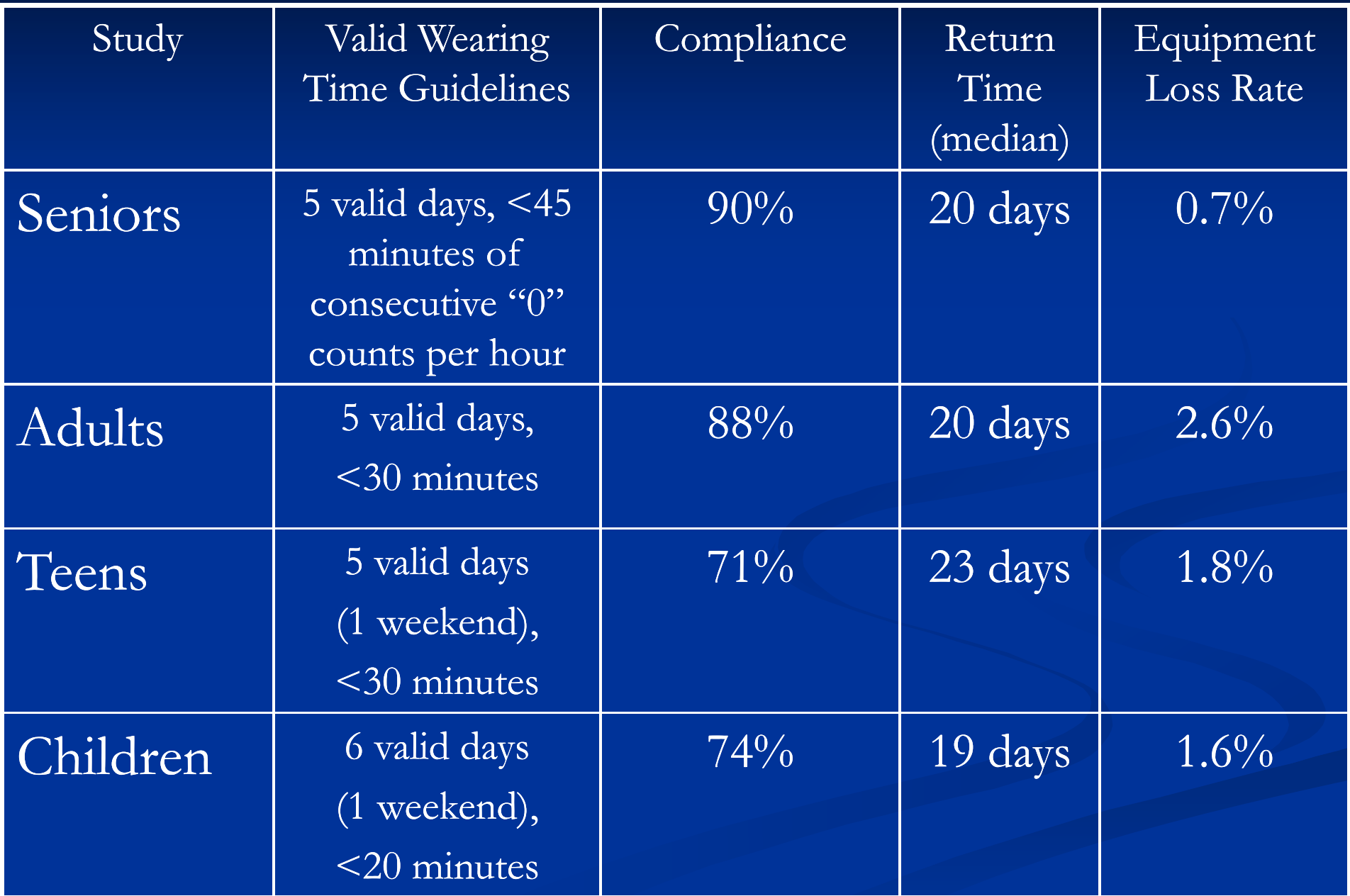

# **Wearing Instructions**

• Delivery one day early, preferably near the weekend

•Show how to wear

• Stress how long to wear (see charts)

• Will ask to re-wear

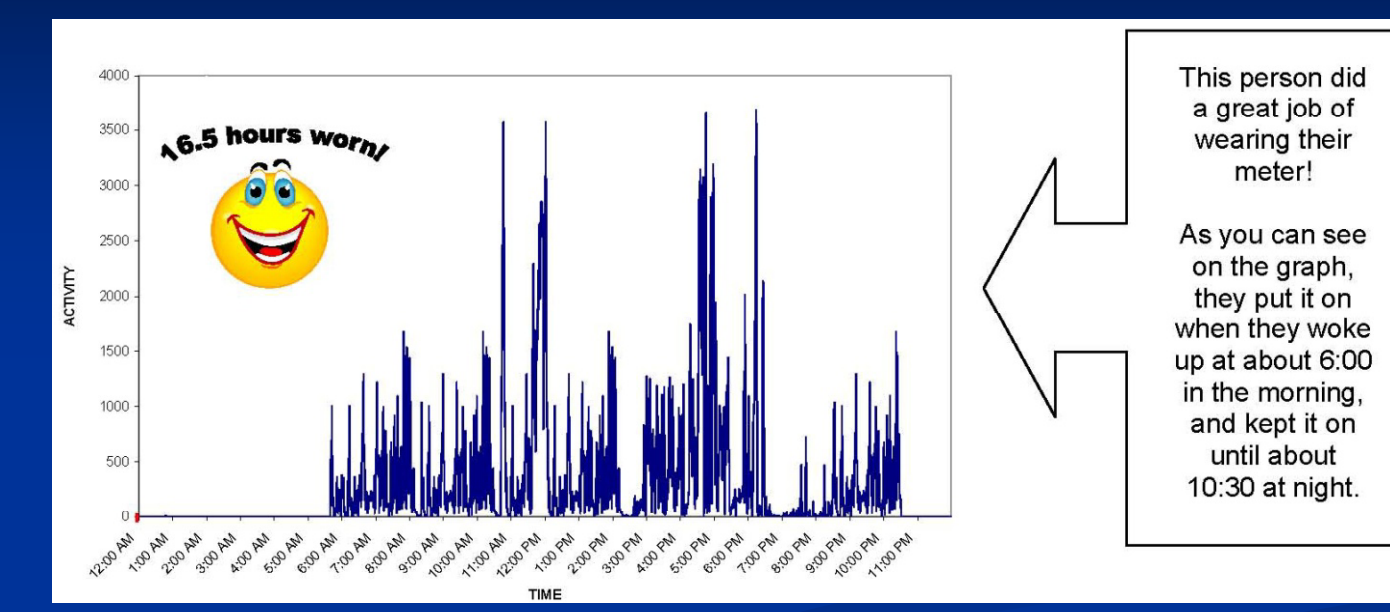

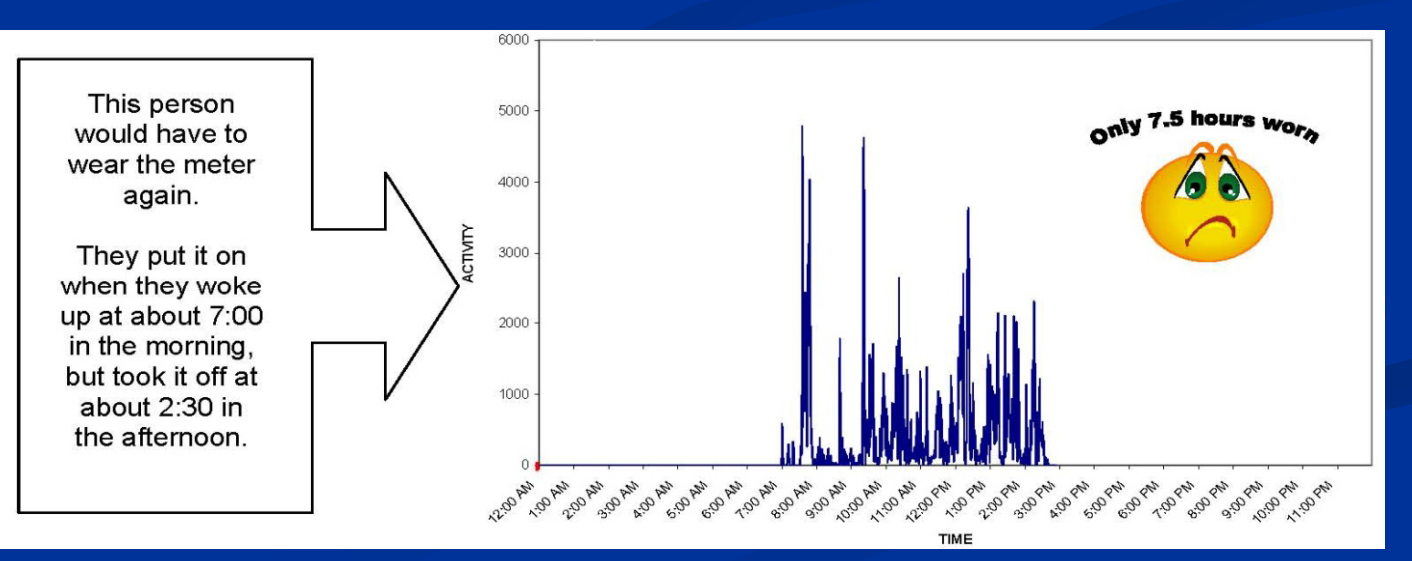

# Meter Instructions

- How to wear meter
- · Increase valid wearing time expectations
- Providing an end date

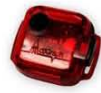

### **How to Wear the Activity Meter**

This small activity meter records general movement and allows us to get a better idea of your overall activity level. We will not be able to tell what kind of specific activity is happening. At first, the belt may feel slightly awkward, but after a few hours, you will probably get used to it and not notice it as much. It is extremely important for our study that you wear the meter properly. If it is not worn properly, we may have to send it back for you to wear again. Please follow these instructions carefully:

- Wear the meter attached to the belt around your waist, just above your right hipbone. You can wear it either underneath or on top of your clothing.
- $\bullet$  Wear the meter so that the star sticker is facing up.

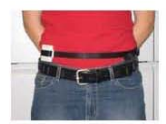

- Wear the meter snug against your body. If you have to, you can adjust the belt by pulling the end of the strap to make it tighter. Or, to loosen the belt, push more of the strap through the loop. Wear the belt tight enough so that the meter does not move when you are being active.
- Please put it on first thing in the morning -- either just after you get out of bed or just after you shower or take a bath in the morning.
- O Do not submerge the meter in water (swimming, bathing, etc.)
- Keep the activity meter on all day (unless swimming or in the water).
- At night, take it off right before you go to bed. You should be wearing the meter for at least 12 hours each day.
- O Do not let anyone else wear it.
- O The meter has a very short battery life.
- cannot begin wearing it by \_\_\_\_\_\_\_\_\_\_\_\_\_\_\_\_\_\_\_\_\_\_\_\_, please call

#### 1-877-440-4832 as soon as possible!

There is no "ON" or "OFF" switch that you need to worry about turning on or off every day. The activity meter runs on a battery and is programmed to run continuously without you needing to turn it on. Please do not try to open the activity meter.

# Log/Journal

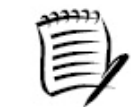

#### Meter and GPS Log

Wear the movement meter and GPS for seven (7) days in a row, including weekends. In the spaces below, write down the dates, days and times which you wear them. If you take the devices off for more than 30 minutes, such as for swimming, record when they were removed and for what reason. If you are unable to wear the meter for at least 12 hours one day, please wear it one extra day. Thank you!

Please start wearing your meter on or before The last full day that your meter will work is

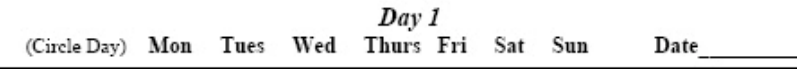

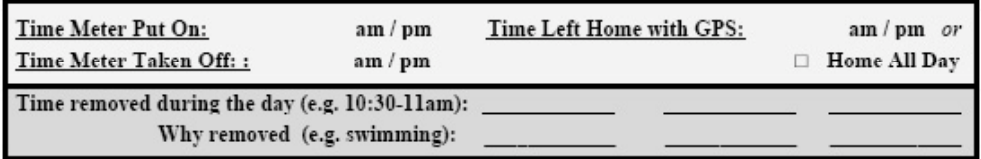

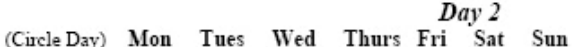

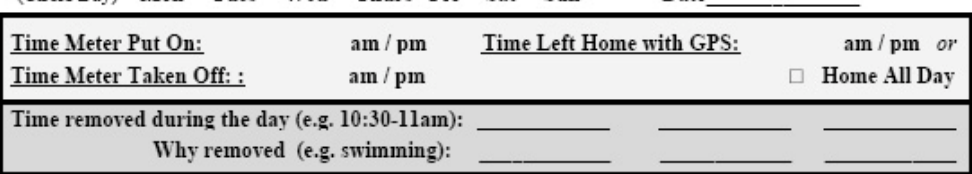

Day 3 (Circle Day) Mon Tues Wed Thurs Fri Sat Sun Date

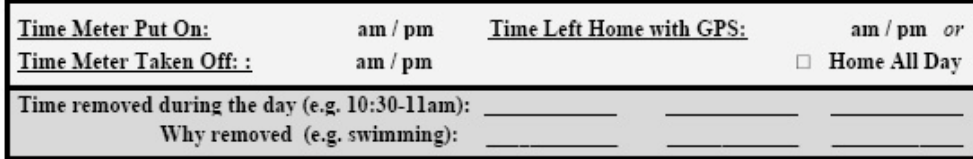

 $Day 4$ (Circle Day) Mon Tues Wed Thurs Fri Sat Sun Date Time Meter Put On:

 $am/m$ Time Left Home with GPS:  $am / bm$  or

Date

# **Prompting Material Return**

Phone calls

• First calls at the beginning of wearing: to remind of criteria, proper wearing • Use in combination

#### Emails/Text Messages

with phone calls, • Prompt calls weekly most effective with **Mailings** 

most effective with • Last resort: if phone<br>adults and teens calls are not successful, begin mailing return

# DON'T GIVE UP! materials, reward letter or home visit

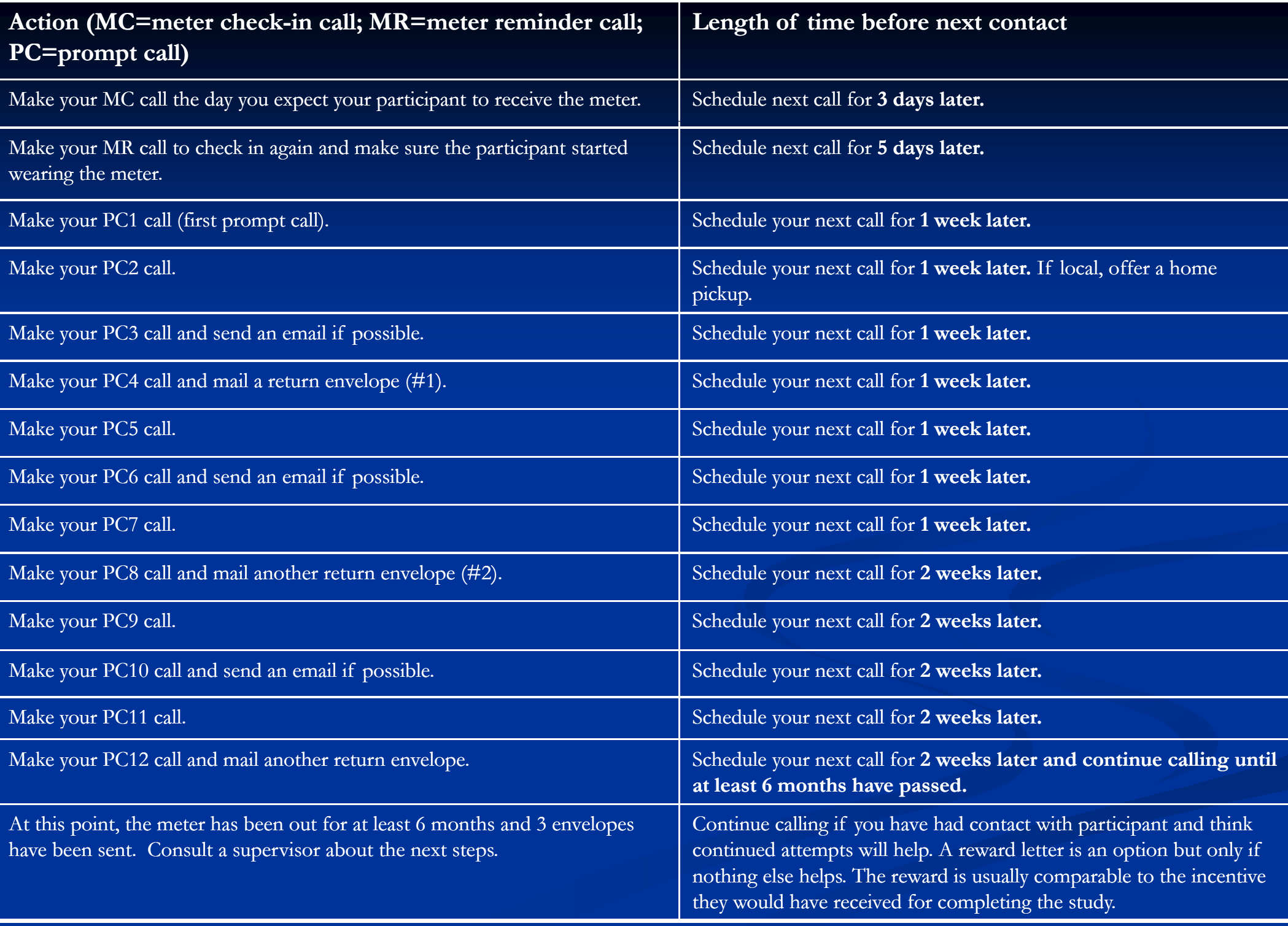

## **Charts/graphs Instruction sheets** with dates **Logs/Journals** ■ Calls/Emails/Texts/ Mailings **Letter to schools and** coaches **Stickers**

**Compliance Elements**

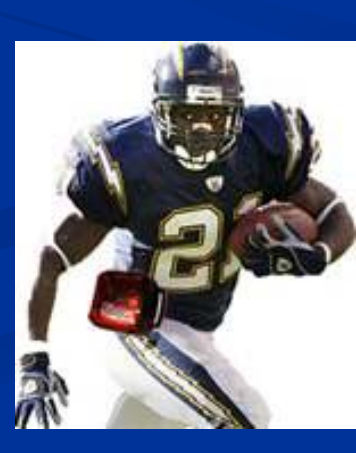

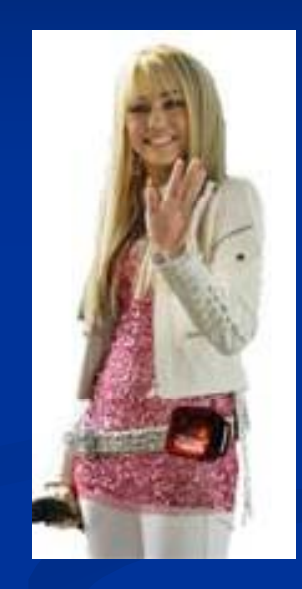

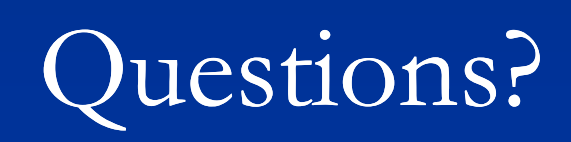

# MeterPlus & Data Screening &

### Kelli Cain

## MeterPlus

- Anyone can use it, no programming skills required
- Windows-based, with user-friendly interface for data screening Before Before Better Williams After

 $\Box$ Neval sqreen for consecutive zeros  $\alpha$ f  $\operatorname{ActiGraph}$  and  $\alpha$ Before Williamode's of Actional antier

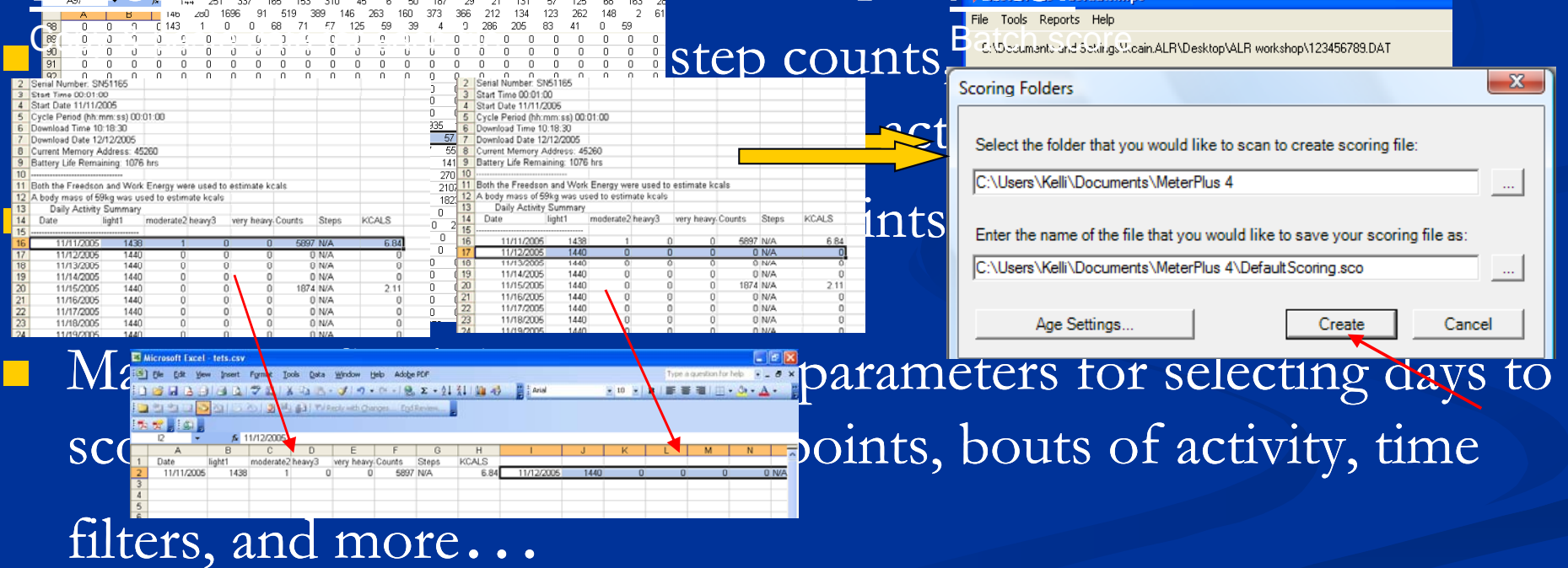

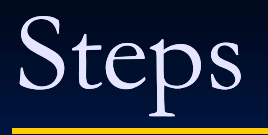

1. Convert

#### 2. Screen

Screen data files

individually for

wear time.

Useful when

checking for

 $\frac{1}{1}$  Convert  $\frac{1}{1}$   $\leq$  3. Clean ity. enough valid DAT files to CSV files with a oneclick utility.

d Eliminate i S. Analyze non-wearing time and save days of data you really want to keep as MPD files.

4. Score

V

Batch score your files and create one compliance. Import the comma-delimited file delimited containing variables for your entire sample.

commadelimited file into statistical software and analyze.

## Step 1. Convert DAT to CSV

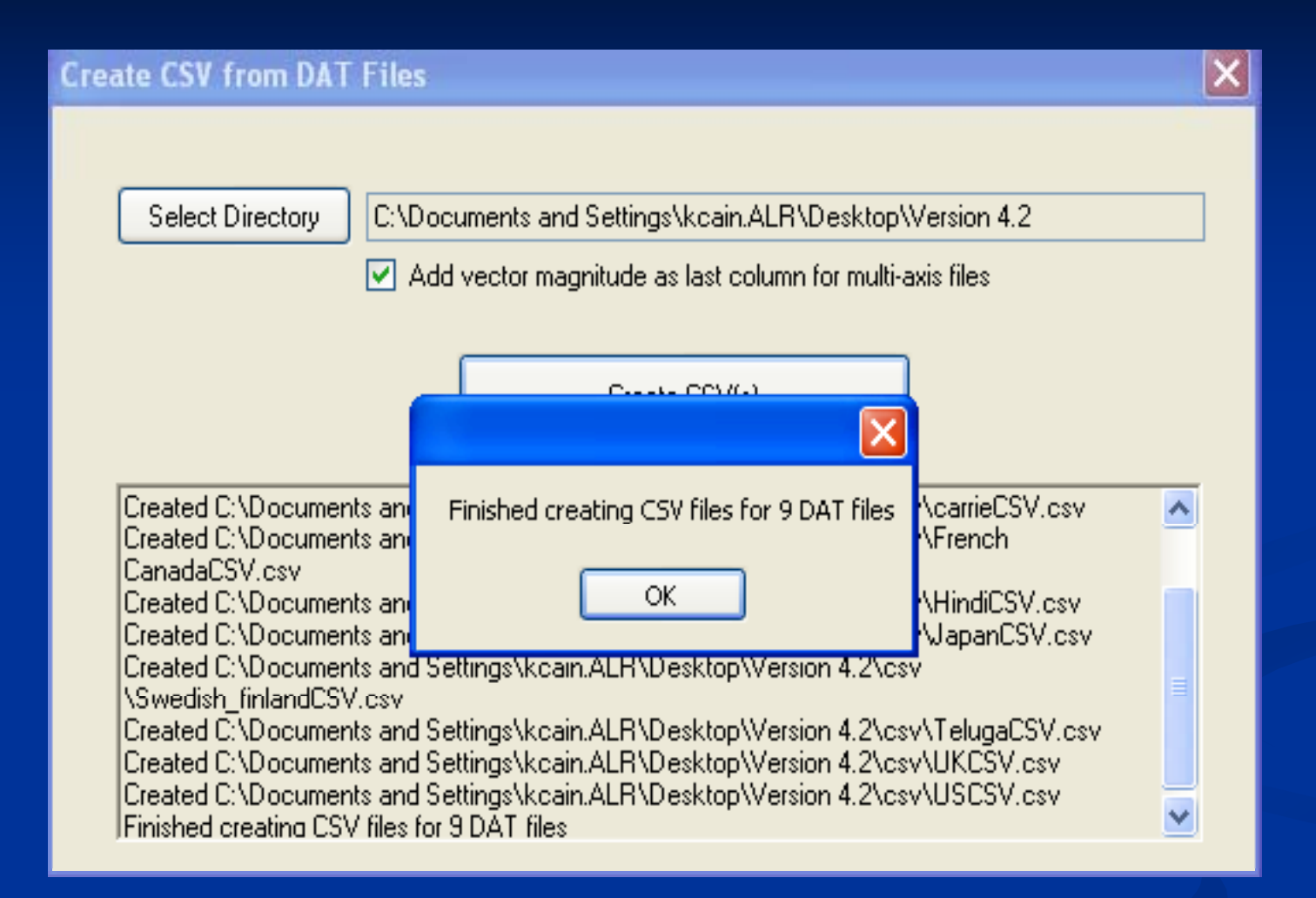

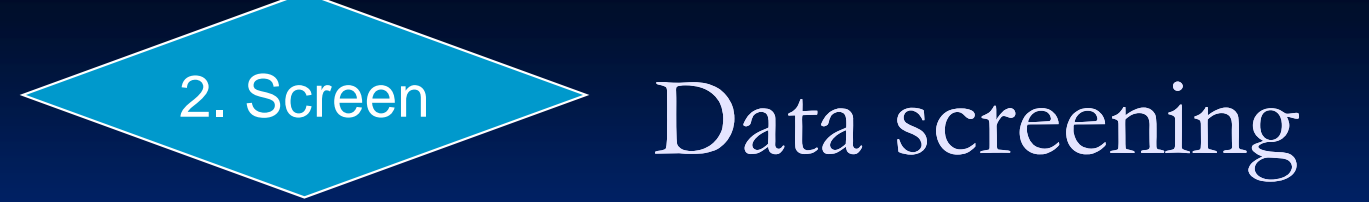

- **Screen data right away** 
	- $\blacksquare$  Compliance with first wearing only 70-75% in children & teens. About 95% with additional wearing.
- **Looking for valid wear time & malfunction Decide if re-wear is needed**
- MeterPlus makes this easy

# Screening data

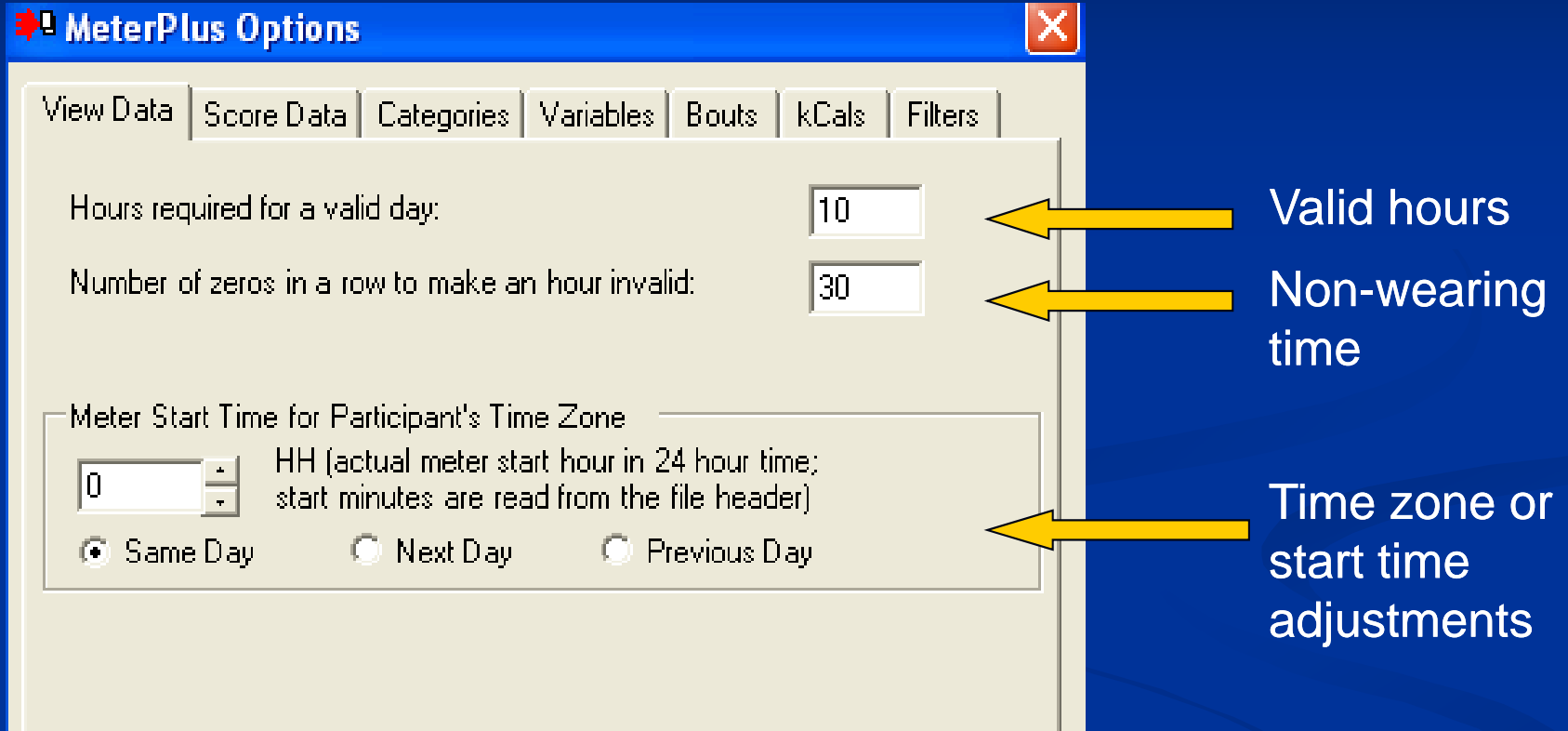

# Screening Actigraph files

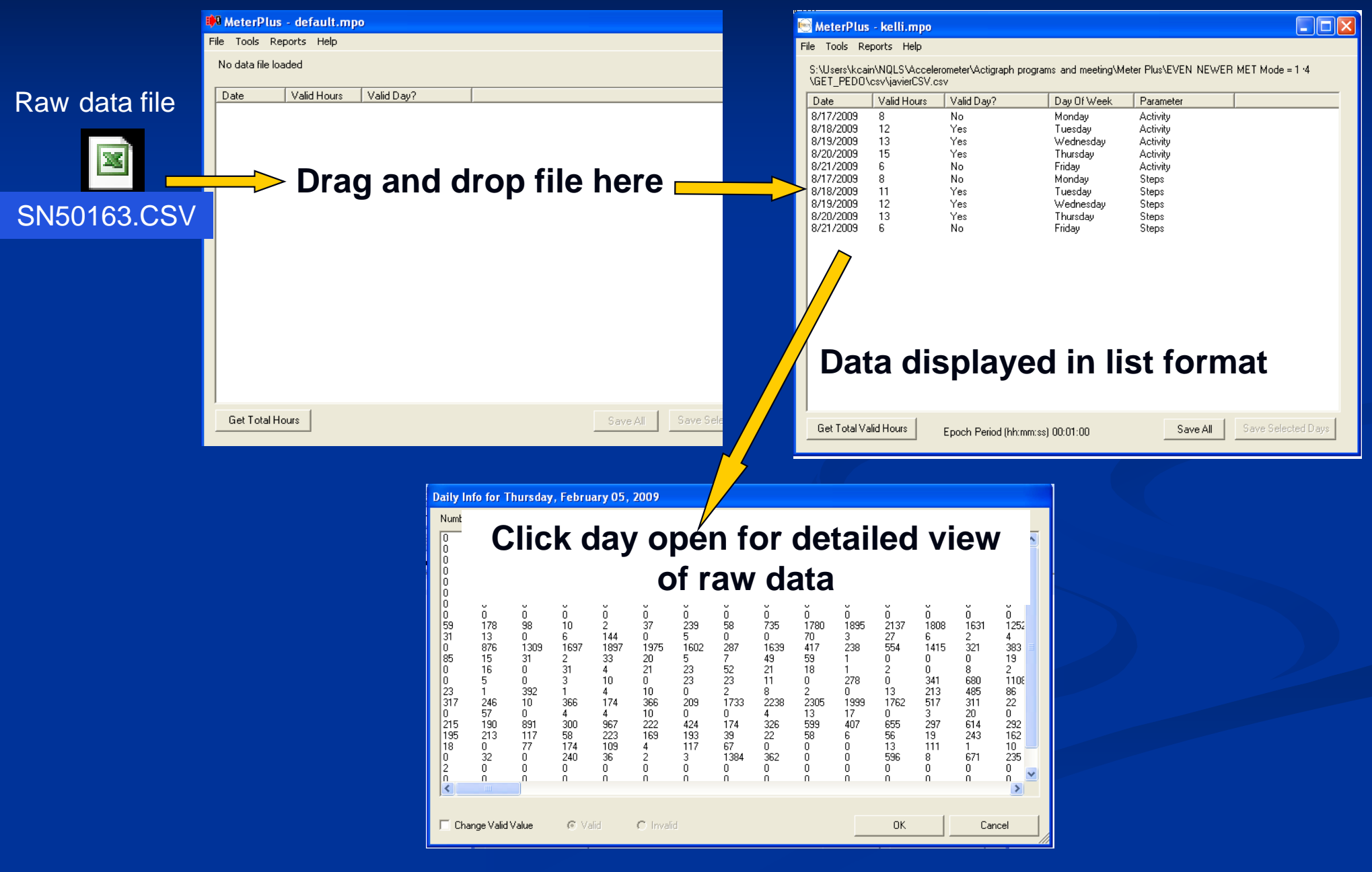

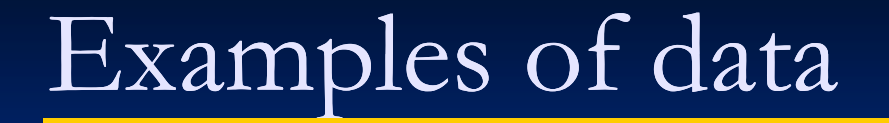

■ Wear time  $\blacksquare$  Mail days that may look like wear time **Malfunction/Invalid data** Repeat data (older models)

# Wear time – typical pattern

#### Daily Info for Thursday, August 22, 2002

Number of Data Points each Hour: 60

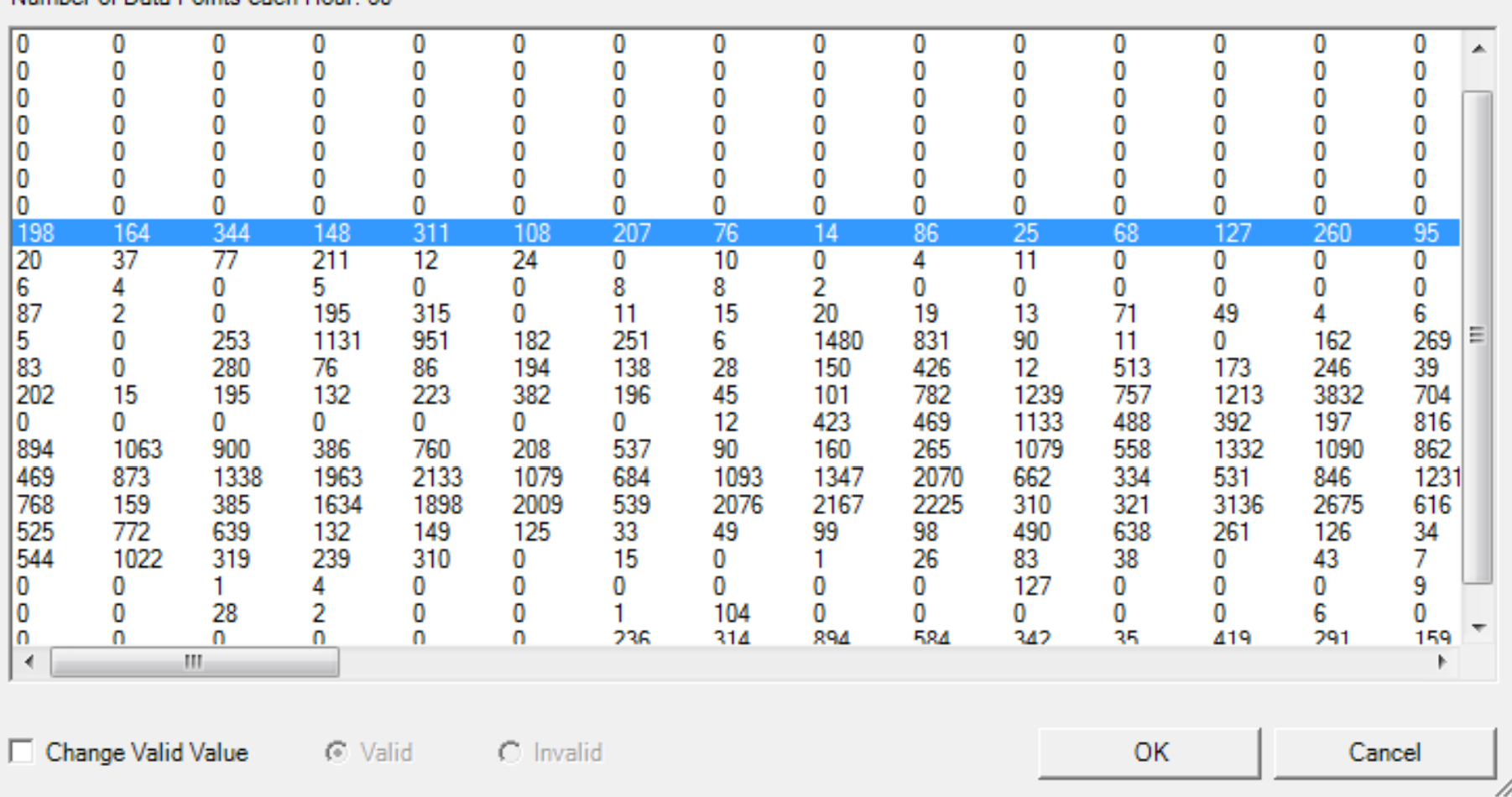

# Mail days

#### MeterPlus - Kids\_3 METS-30 epoch.mpo

File Tools Reports Help

S:\CSA Data\Actigraph Training\B\_mail time\Mail\_60s.DAT

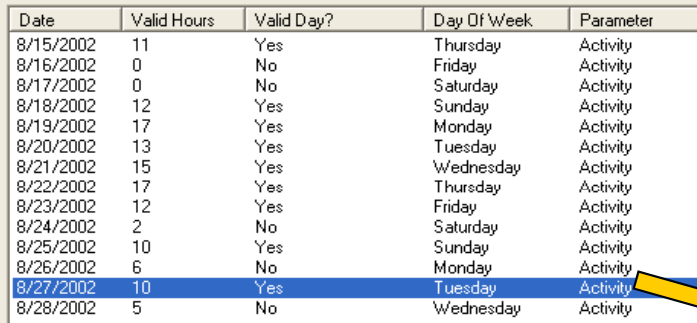

Daily Info for Tuesday, August 27, 2002 Number of Data Points each Hour: 60  $\overline{0}$  $\overline{0}$  $\overline{0}$  $\overline{0}$  $\overline{0}$  $\overline{0}$  $\overline{0}$  $\overline{0}$  $\overline{0}$  $\overline{0}$  $\overline{0}$  $\overline{0}$  $\overline{0}$  $\overline{0}$  $\frac{23}{0}$  $\tilde{0}$  $\tilde{0}$  $\overline{47}$  $\overline{30}$  $\,0\,$ 13  $\mathbf 0$  $\,0\,$  $\,0\,$  $\,0\,$  $\,0\,$ 94 31  $\Omega$  $\boldsymbol{0}$  $\,0\,$  $\,0\,$  $\,0\,$  $\,0\,$  $\,0$  $\,0\,$  $\overline{0}$  $\overline{0}$  $\overline{0}$  $\mathbf 0$  $\theta$  $\overline{0}$ 0  $\,0\,$  $\,0\,$  $\,0\,$  $\,0\,$  $\,0\,$  $\,0\,$ 0 0  $\,0\,$  $\,0\,$  $\,0\,$  $\,0\,$ 0  $\,0\,$  $\overline{0}$  $\,0\,$  $\,0\,$  $\,0\,$  $\boldsymbol{0}$  $\,0\,$  $\,0\,$  $\,0\,$  $\,0\,$  $\,0\,$  $\,0$  $\,0\,$  $\,0\,$  $\boldsymbol{0}$  $\,0\,$  $\overline{0}$  $\boldsymbol{0}$  $\overline{0}$  $\overline{0}$  $\boldsymbol{0}$  $\,0\,$  $\mathbf 0$  $\overline{0}$  $\,0\,$  $\overline{0}$  $\overline{0}$  $\boldsymbol{0}$  $\overline{0}$ 00000  $\Omega$ ō ō ō ō ō ō ō  $\boldsymbol{0}$  $\overline{0}$  $\overline{0}$  $\overline{0}$  $\overline{0}$  $\overline{0}$ I٢  $\tilde{0}$ Ō  $\tilde{0}$ ō  $\overline{0}$  $\overline{0}$  $\,0\,$  $\overline{0}$  $\overline{0}$  $\overline{0}$  $\overline{0}$  $\mathbf 0$  $\Omega$  $\bar{5}$ ō ō  $|0\rangle$  $\overline{0}$  $\overline{0}$  $\overline{0}$  $\mathbf{0}$  $\mathbf 0$  $\overline{4}$  $\overline{0}$  $\overline{0}$  $\mathbf 0$ ō 127  $\overline{0}$  $\overline{0}$  $\overline{0}$  $\overline{0}$  $\overline{0}$  $\overline{0}$  $\overline{0}$  $\overline{0}$  $\mathbf{0}$  $\overline{1}$  $\mathbf{1}$  $\overline{\mathfrak{g}}$  $\boldsymbol{0}$ 0  $\,0\,$  $\theta$  $\,0\,$ 0  $\boldsymbol{0}$  $\boldsymbol{0}$  $\theta$  $\,0\,$ 0 0  $\overline{0}$  $\,0\,$ I٥ 0  $\overline{0}$  $\boldsymbol{0}$  $\,0\,$ 0  $\,0\,$  $\,0\,$ 0 0  $\mathbf 0$  $\theta$ 0  $\,0\,$  $\,0\,$  $\boldsymbol{0}$  $\,0\,$  $\,0\,$  $\,0\,$  $\,0\,$  $\,0\,$  $\,0$  $\,0\,$  $\boldsymbol{0}$  $\boldsymbol{0}$  $\,0\,$ ١o 0 ۱o  $\,0\,$  $\,0\,$  $\,0\,$  $\overline{0}$  $\,0\,$  $\,0\,$  $\,0\,$  $\,0\,$  $\,0\,$  $\,0$  $\,0\,$  $\,0\,$  $\boldsymbol{0}$  $\,0\,$  $\,0\,$  $\,0\,$  $\boldsymbol{0}$  $\overline{0}$  $\,0\,$  $\,0\,$  $\,0\,$  $\,0\,$  $\,0$  $\,0\,$  $\boldsymbol{0}$  $\,0\,$ I٥  $\boldsymbol{0}$  $\,0\,$  $\,0\,$  $\boldsymbol{0}$  $\,0\,$  $\mathbf 0$  $\,0\,$  $\begin{array}{c} 0 \\ 2 \\ 0 \\ 1 \\ 0 \\ 0 \end{array}$  $\,0\,$  $\,0\,$  $\,0\,$  $\begin{array}{c} 0 \\ 6 \\ 13 \\ 16 \\ 35 \\ 0 \\ 0 \end{array}$  $\,0\,$ I٥  $\mathbf 0$  $\frac{56}{11}$  $rac{65}{16}$  $\frac{0}{20}$  $\frac{0}{23}$  $14$  $\,0\,$  $14$ 30 9 16  $\begin{smallmatrix} 2\\0\\21\\0 \end{smallmatrix}$  $0 - 50$ <br>  $0 - 0$  $10$  $\,0\,$  $\,0\,$  $\,0\,$  $\begin{array}{c} 6 \\ 95 \\ 7 \end{array}$  $0^ \frac{13}{27}$ <br> $\frac{27}{6}$ <br> $\frac{1}{2}$  $\begin{matrix}0\\0\\0\\0\end{matrix}$ 64 13  $\overline{c}$  $\boldsymbol{0}$ 110 123  $\,0\,$  $\,0\,$  $\,0\,$  $\mathbf 0$  $\mathbf{1}$  $\overline{0}$  $\mathbf 0$  $\boldsymbol{0}$  $\boldsymbol{0}$  $\mathbf 0$  $\overline{0}$  $\mathbf 0$  $\overline{0}$ 0  $\tilde{0}$  $\tilde{0}$  $\tilde{0}$  $\tilde{0}$  $\tilde{0}$  $\mathbf 0$  $\boldsymbol{0}$ I٥  $\mathbf 0$  $\overline{0}$  $\overline{1}9$  $15$ 37 163  $\Omega$  $\Omega$  $\Omega$  $\Omega$  $\Omega$  $\Omega$  $\Omega$ 2  $\Omega$ 

□ Change Valid Value  $G$  Valid  $\bigcap$  Invalid Save Change

l n

K

Close

 $\blacktriangle$ 

## Malfunction – invalid data

## fill the entire day.

#### Daily Info for Monday, September 01, 2003

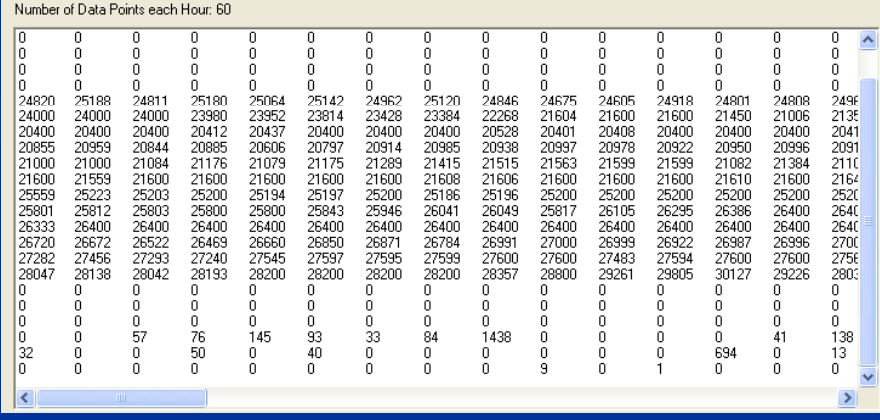

#### C-VCCA Distribution C CCA Rest TEAM Fleether detailed and 21 AO FOR 1.4 at

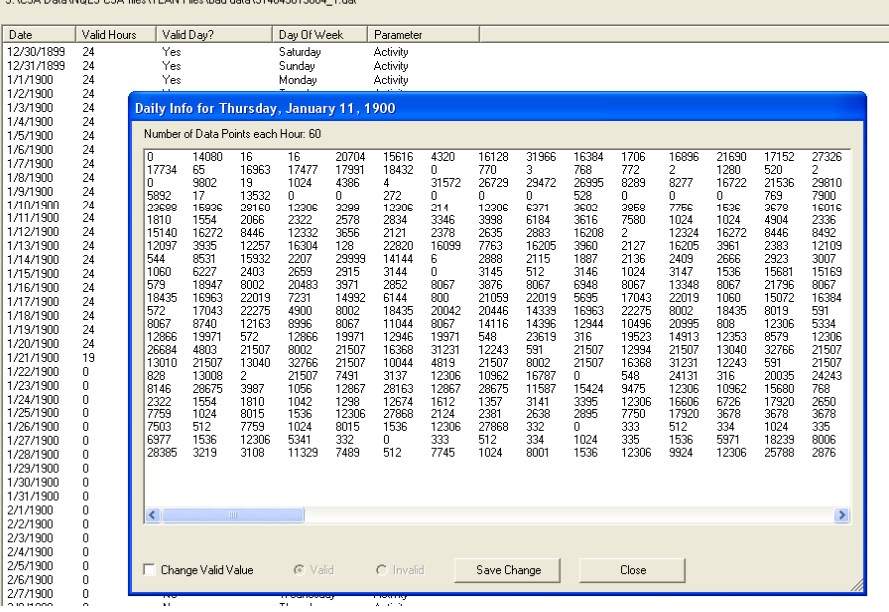

### Constant, repeating, often "32767" Counts >16,000, don't have to

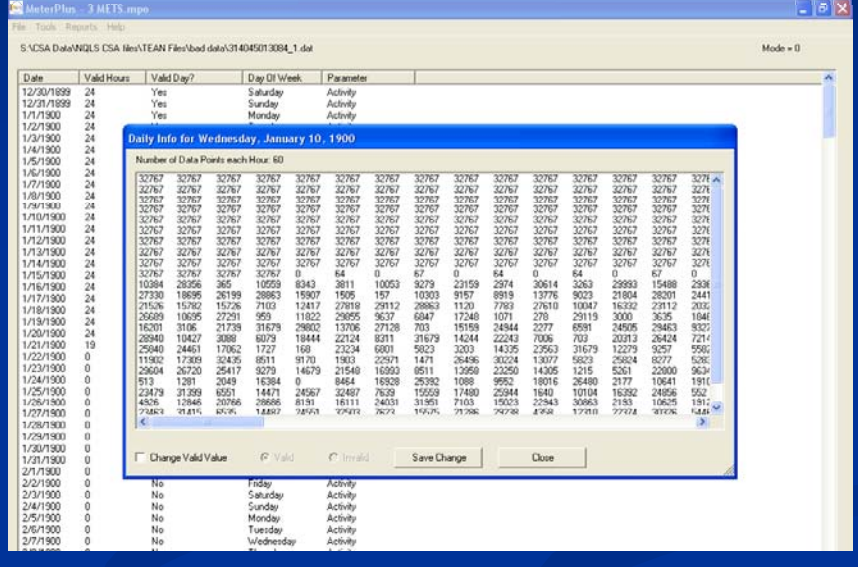

#### Constant, repeating

#### Daily Info for Saturday, June 01, 2002 Number of Data Points each Hour: 60  $\overline{128}$ 128 128 128 128 128 128 128 128<br>128<br>128<br>128<br>128<br>128<br>128<br>128<br>128<br>128

128

129

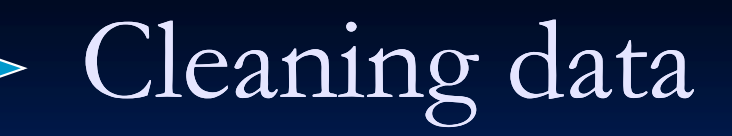

3. Clean

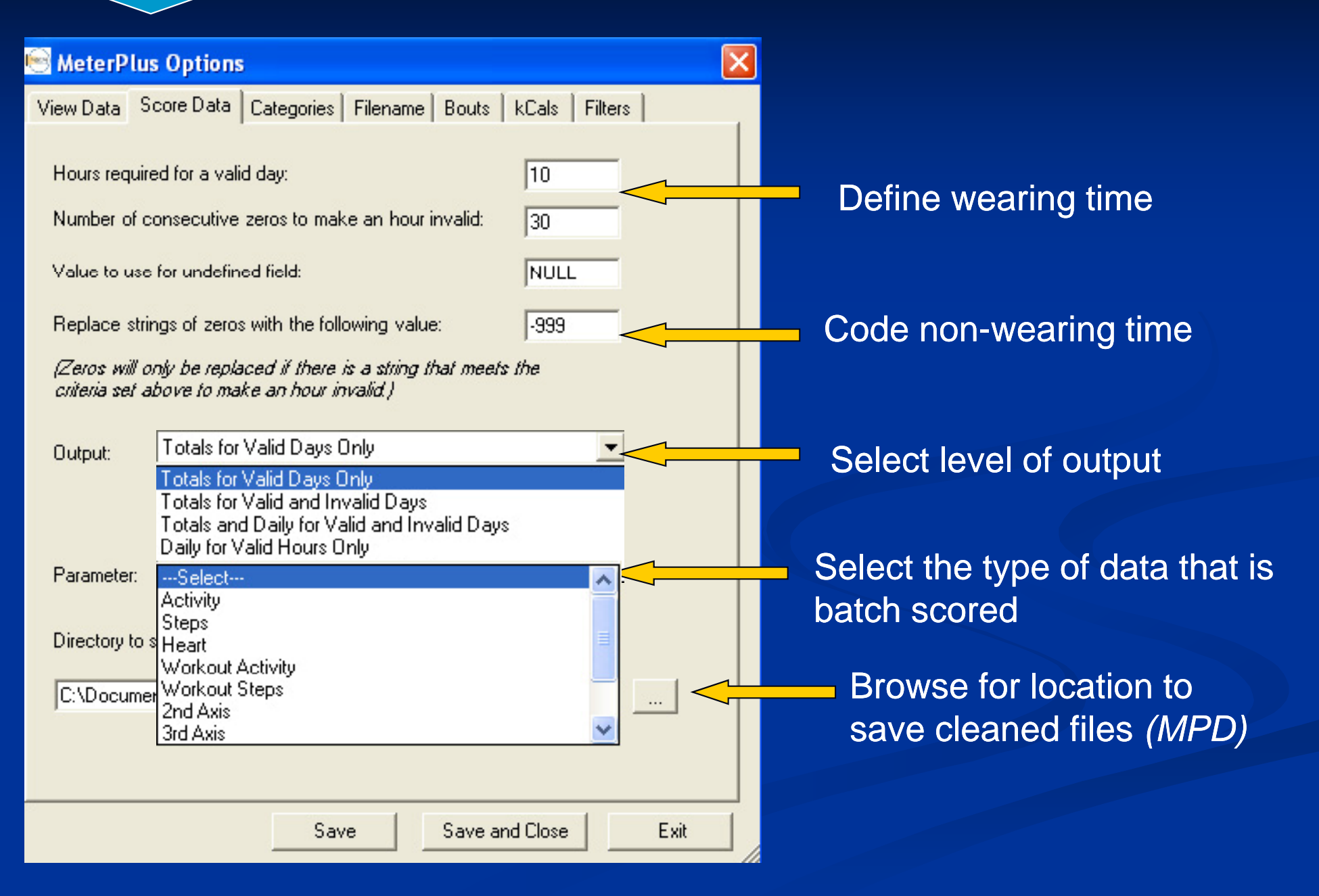

### Saving wear time

Select the days to be scored. Days without enough valid wearing time can be excluded from this process so they are not included in the final data set.

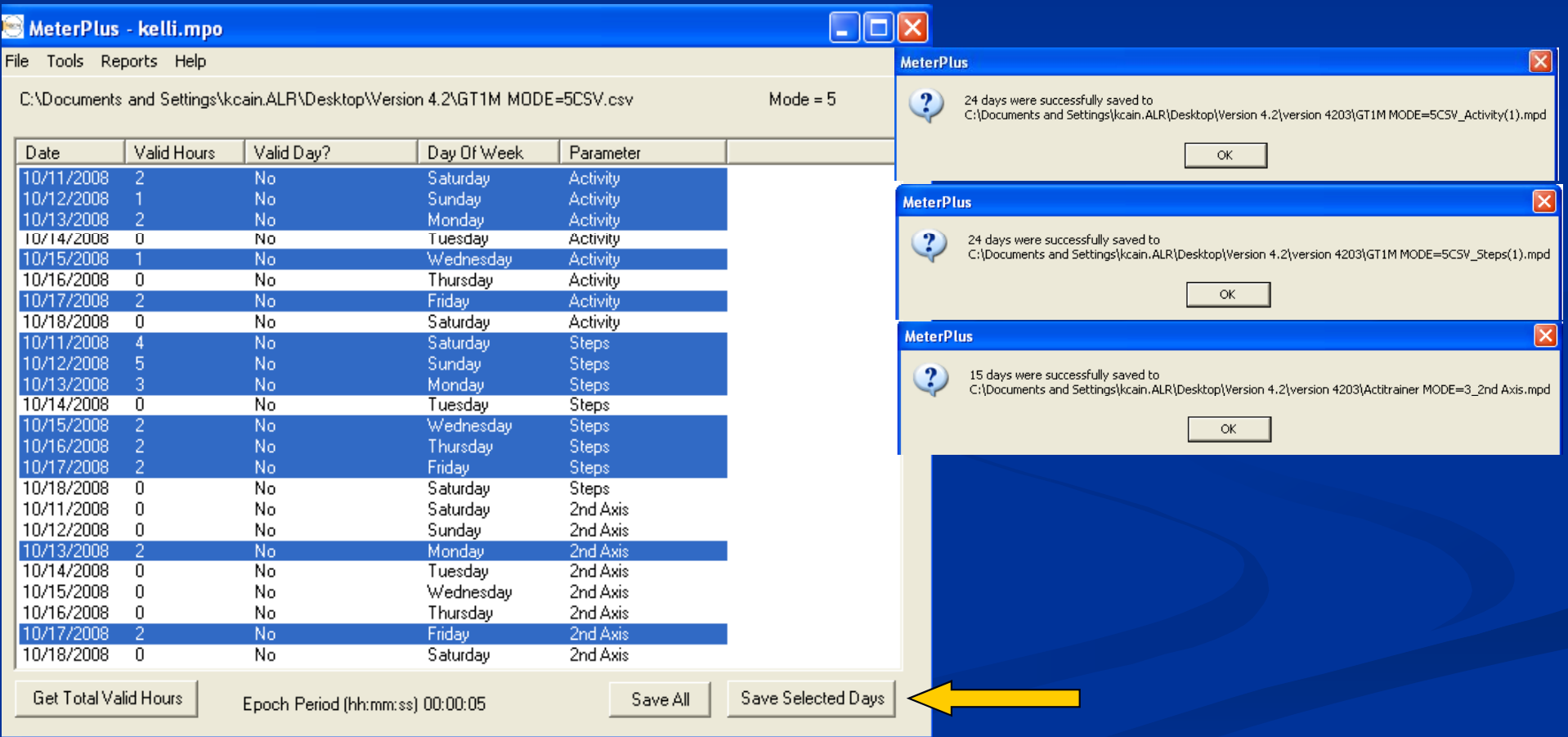

Variables: Date, Valid Hours, Valid Day, Day of Week & Parameter

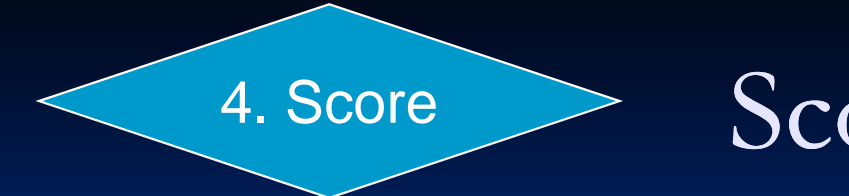

Scoring Data

- There are a few things to configure in MeterPlus before batch-scoring your files
	- $\blacksquare$  Cut-points
	- Filename variables
	- Energy Expenditure
	- Bouts  $\blacksquare$
	- Time Filters

# Programming cut-points

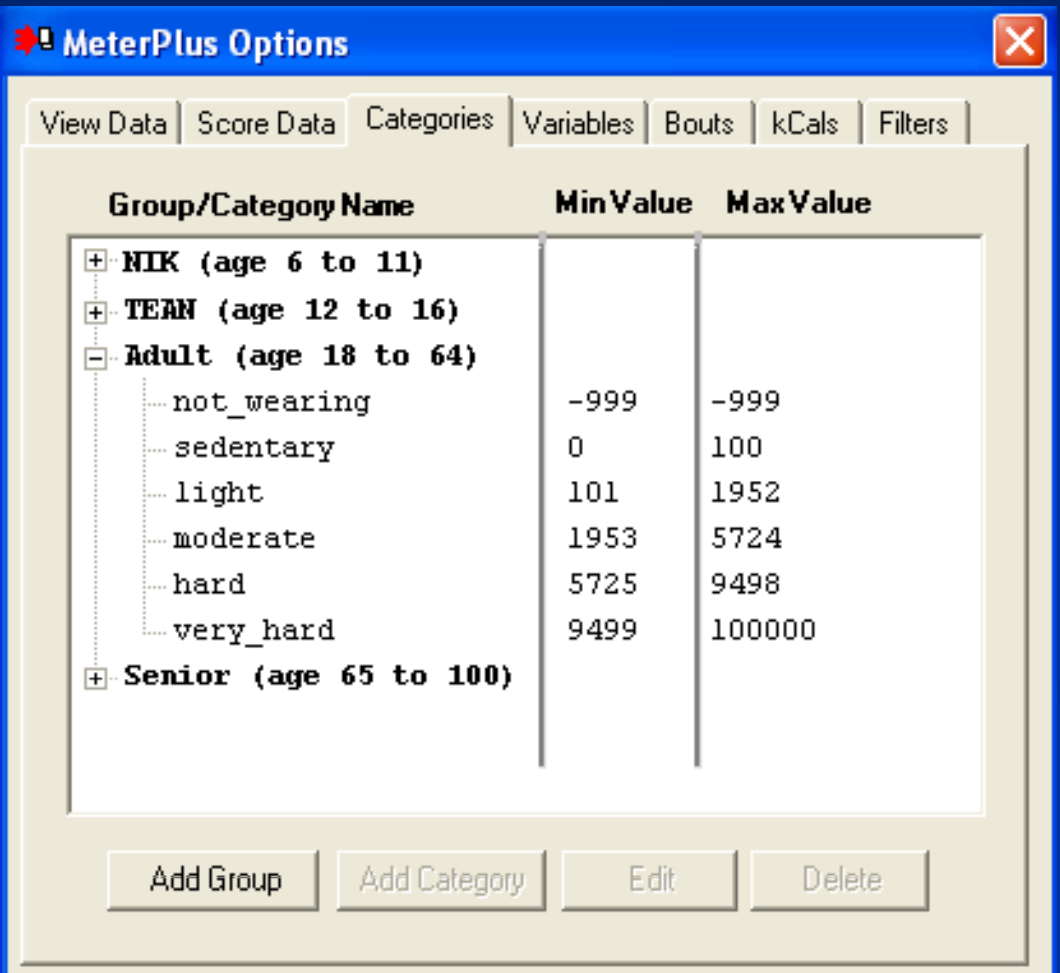

### Create Groups

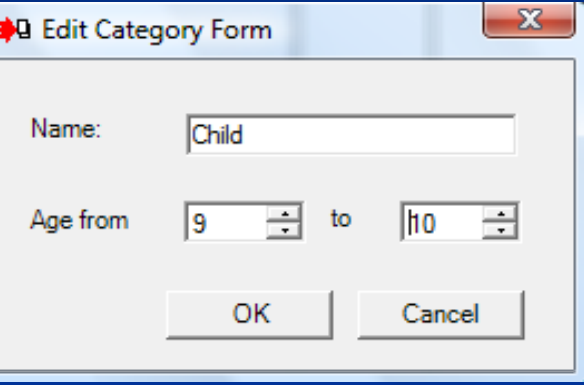

### **Add/Edit Cut-points**

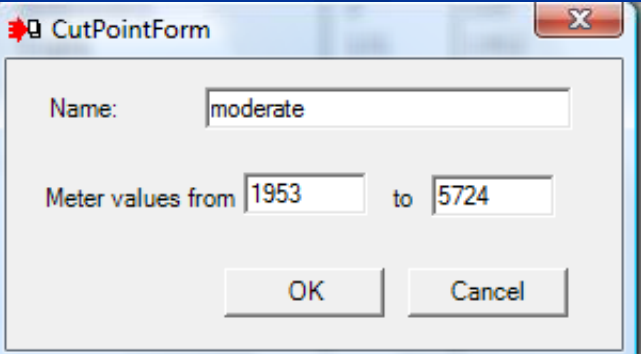

### Variables Created

•Total, Daily and Hourly: time spent in each activity category (not wearing, sedentary, light, moderate, vigorous). All days and/or Valid Days Only

# Filename variables

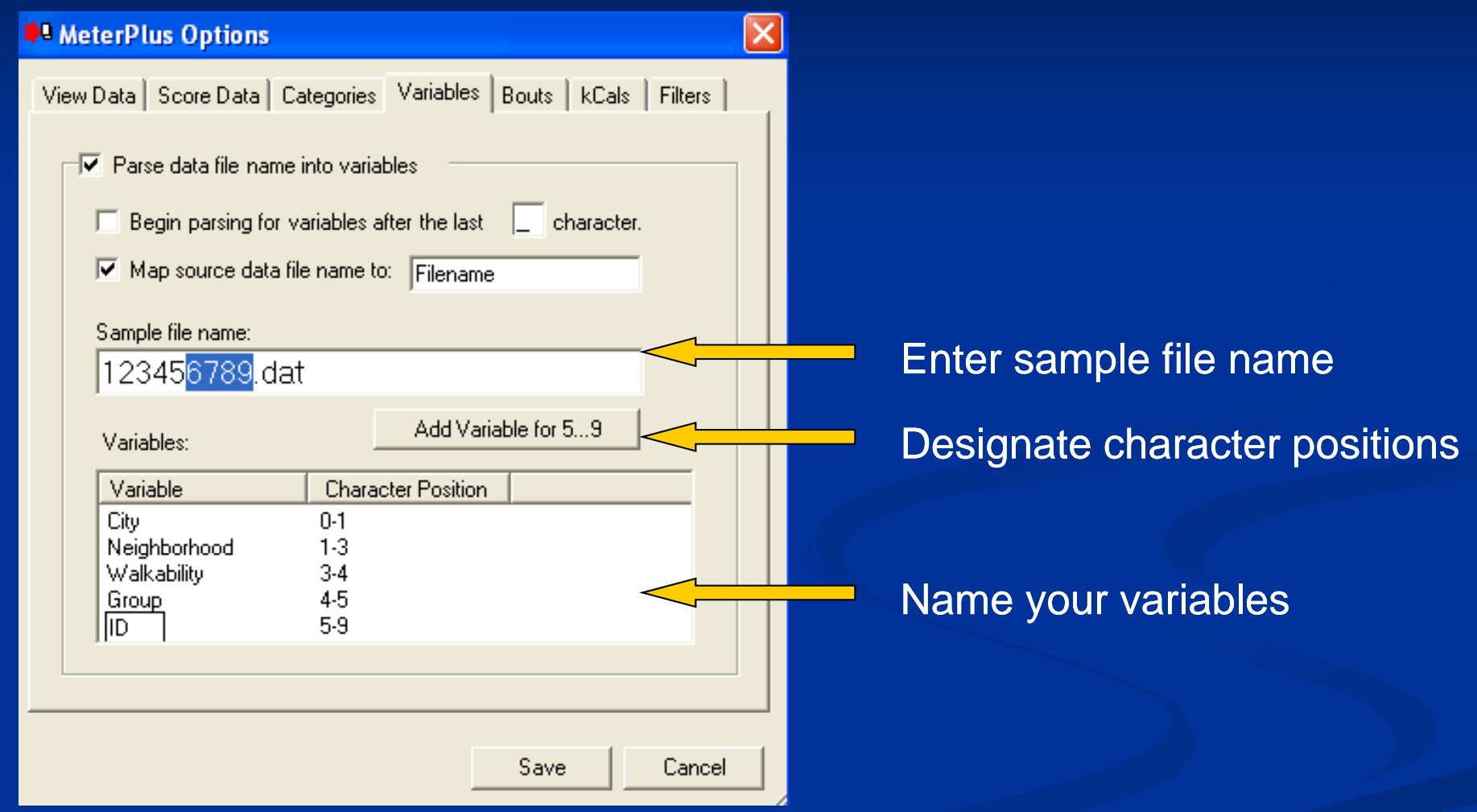

# Settings for bouts (sustained levels of activity)

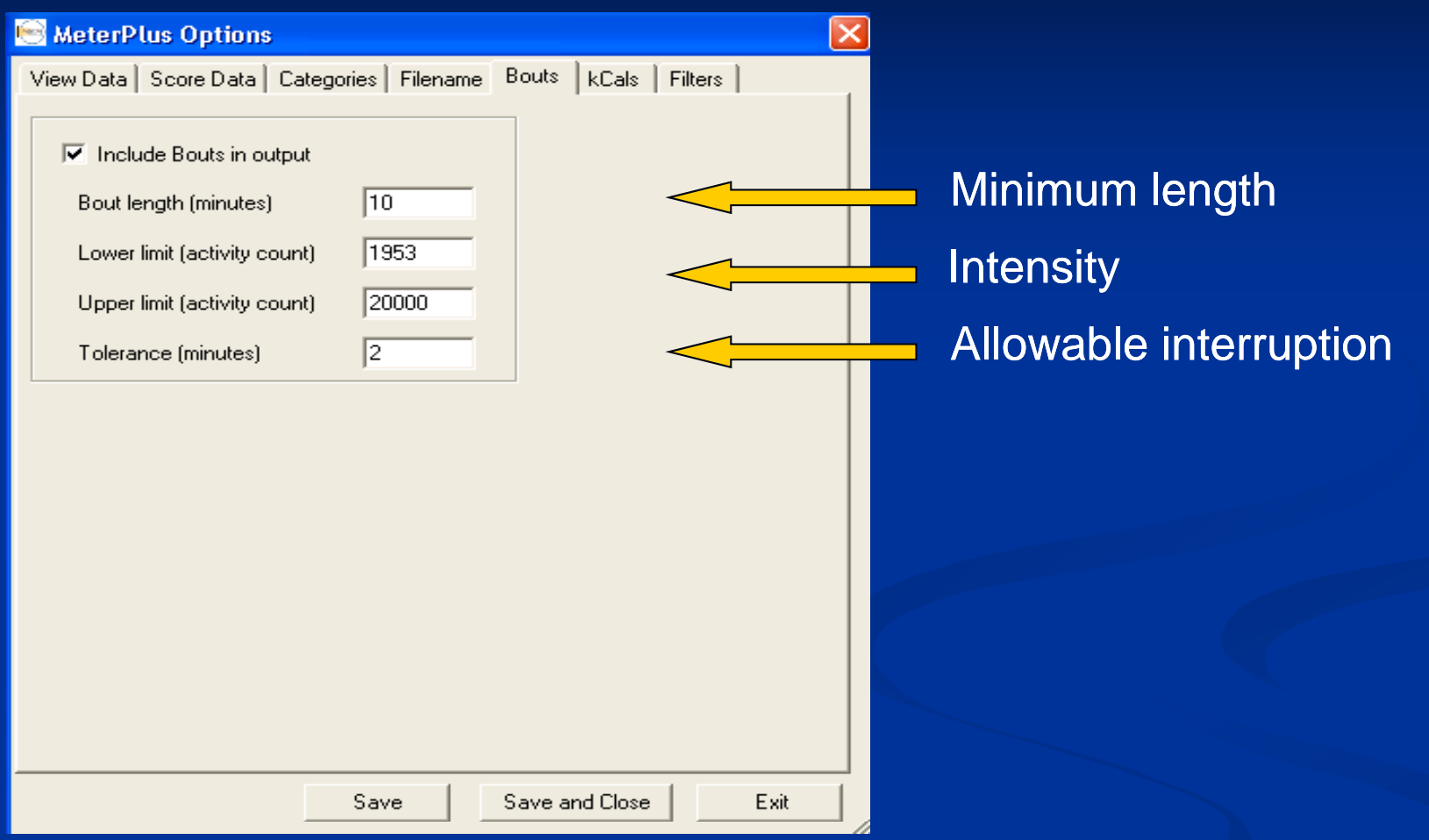

### Variables Created

- Number, total length and average length of bouts
- Start and end times of each bout
- Total,  $\operatorname{Daily}$  and  $\operatorname{Hourly}$

# Energy expenditure

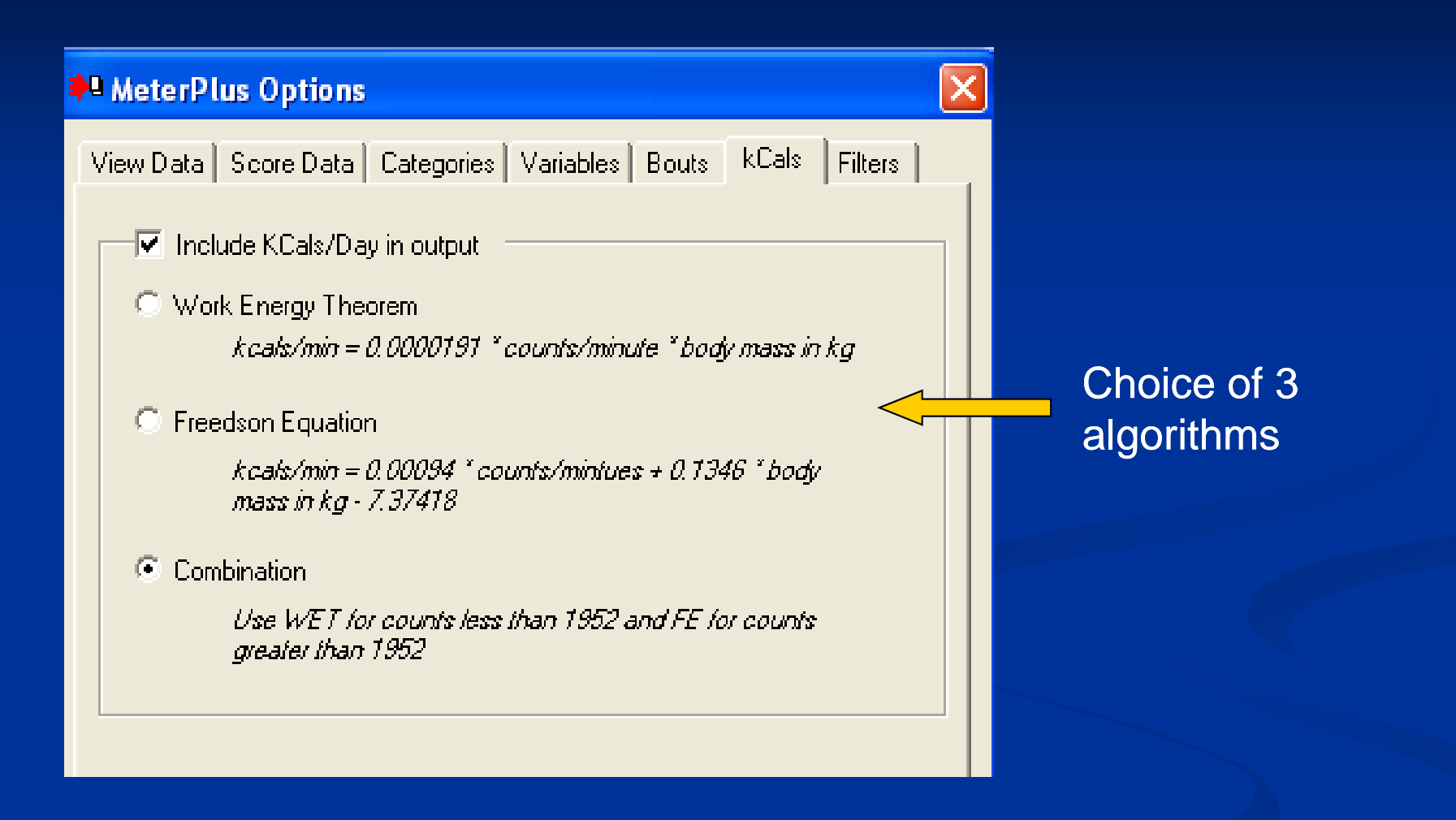

### Variables Created

- $\bullet \,$  Total, mean and peak energy expenditure
- Energy expenditure in each activity category
- Total, Daily and Hourly

# Time filters

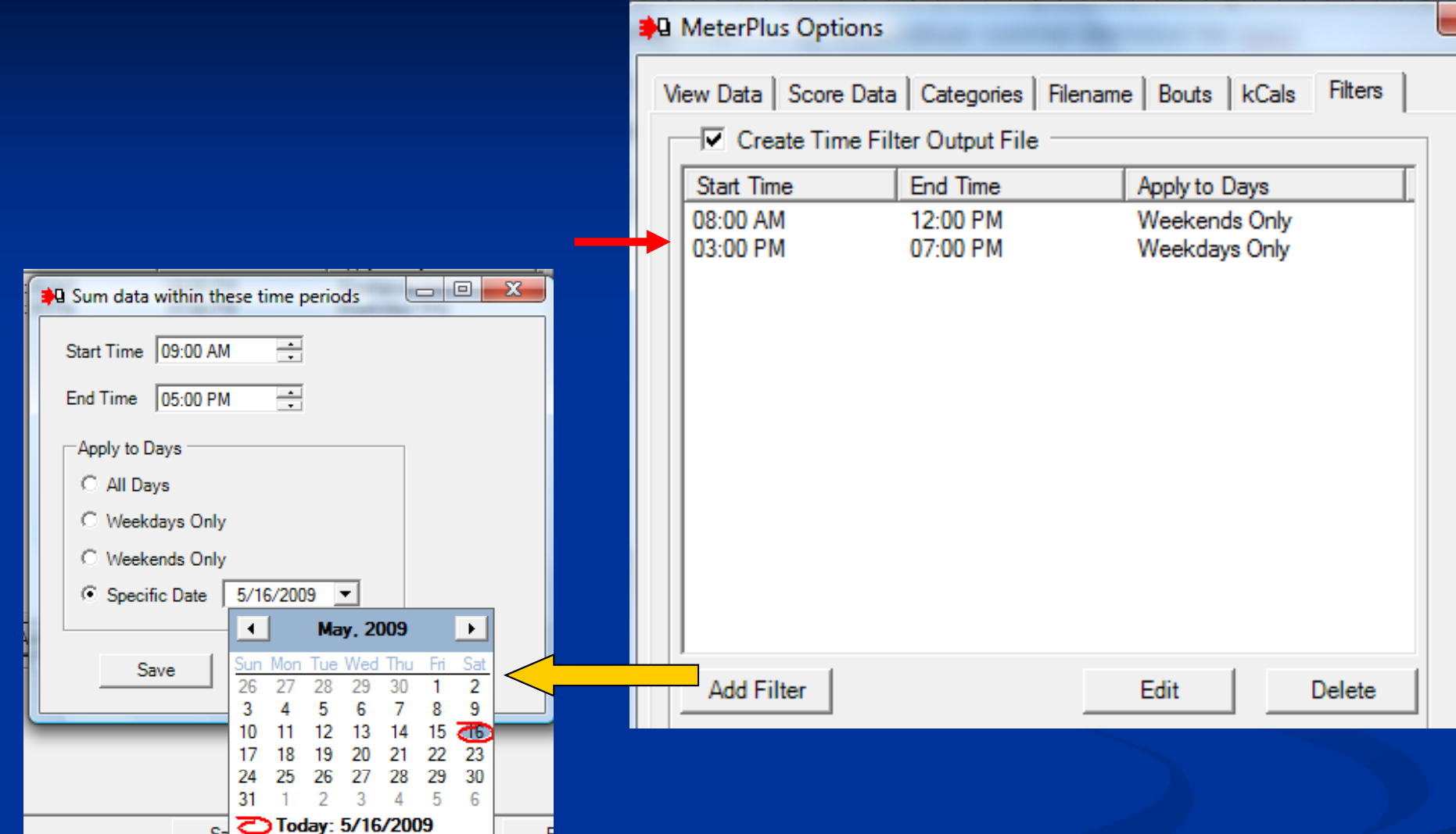

### Variables Created

- Date and day of week
- Start and end times of each filter
- $\bullet~$  Time spent in each activity category during each defined time period.

# Age and weight scoring

#### <sup>1</sup> Particpant Age Data for Scoring

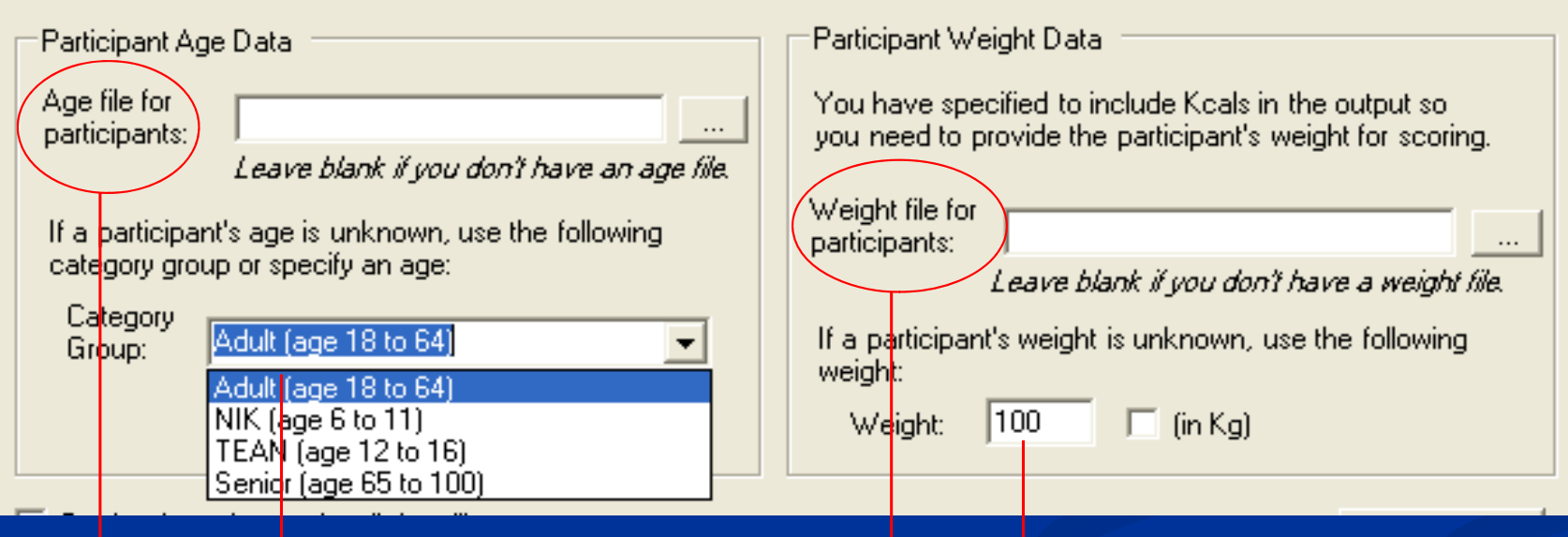

Use subject age to apply different cutpoints within the same batch

Select a group of cutpoints to use for

Use subject body weight for energy expenditure calculations

Select a group of cutpoints to use for Select a weight to be used for your<br>your entire sample entire sample

# Batch scoring

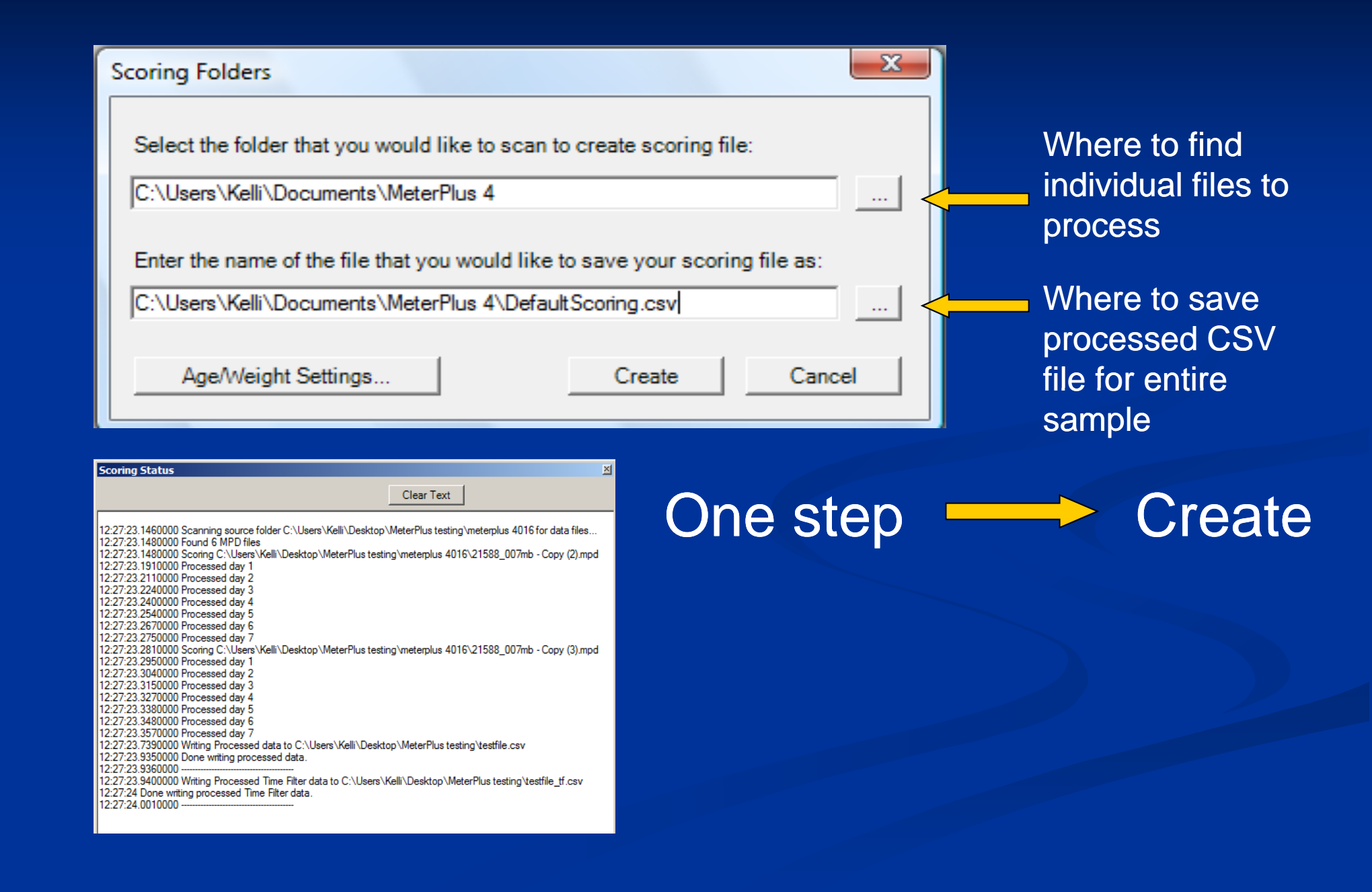

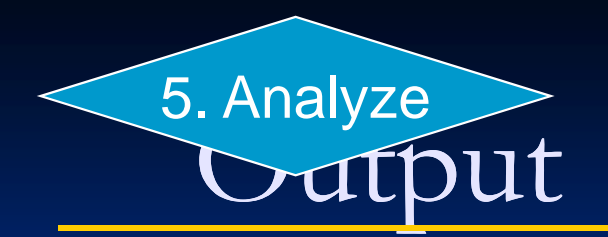

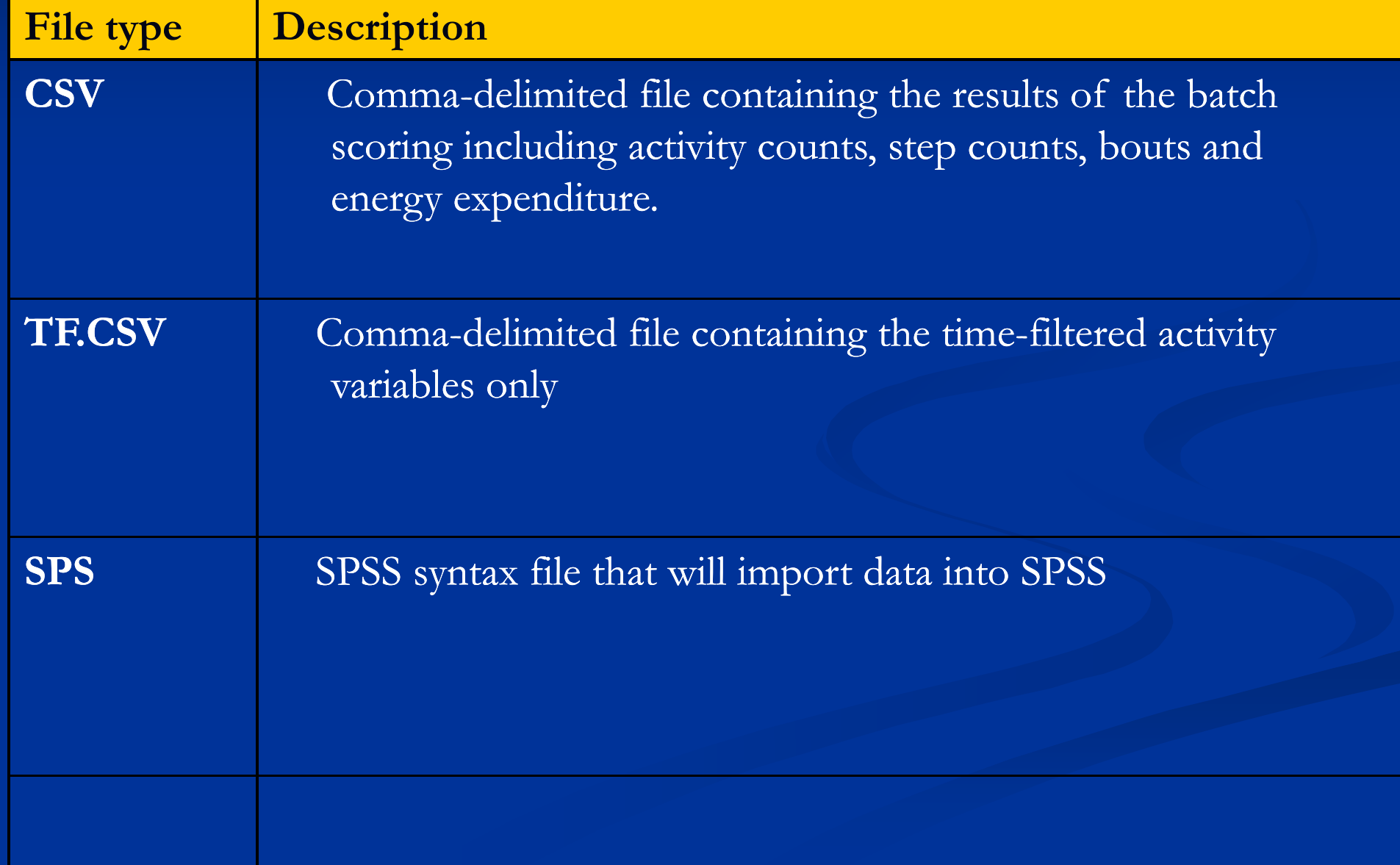

## MeterPlus

**N** Where to get more information www.meterplussoftware.com **Demonstration at breakout session** ALR grantee discount

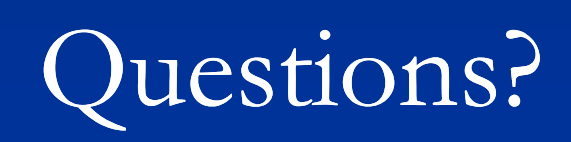

### Data Decisions

• No consensus, big differences across studies

•Cut-points and METs

• Differences in outcomes depending on cutpoints and MET value used to define MVPA threshold

• "Brisk walk" = 3 METs for adults and  $4+$  METs for children

•Data cleaning and compliance

•What are some of the decisions to make?

•What are people using?

# Calibration Studies

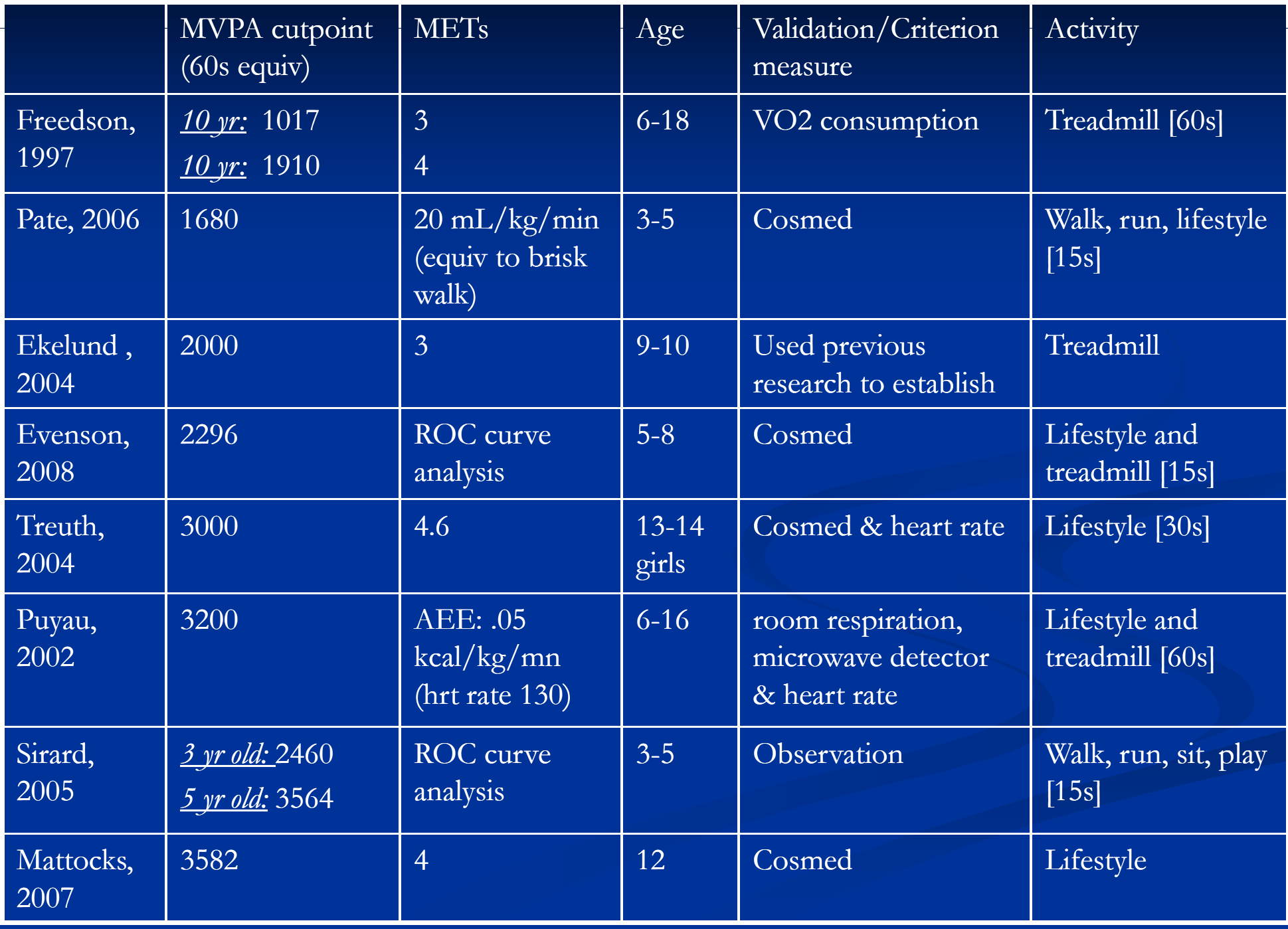

# Differences in sedentary and MVPA in same sample *(n=72; 4 4-7 yr olds; p<.01) <sup>7</sup>*

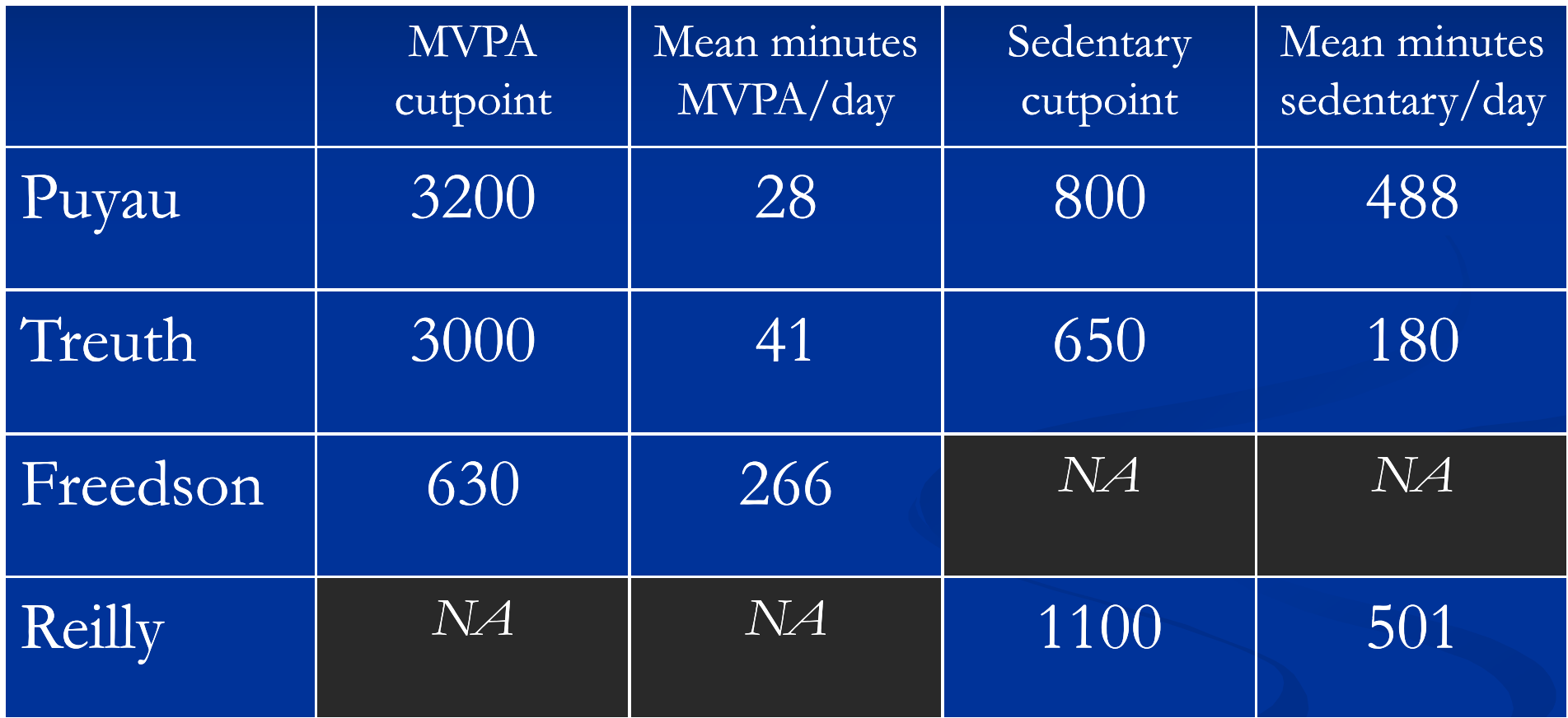

*Reilly, Penpraze, Hislop, Davies, Grant & Paton (2008). Objective measurement o f physical activity and sedentary behaviour: review with new data. Arch. Dis. Child, 93, 614 614-619.*

## Cleaning and compliance decisions

- •Reliable data processing staff
- Number of valid days & valid hours
- How many minutes of consecutive zero counts to define non-wearing

### Reliability between data cleaners

 Ideally, same person would clean data for entire sample

**Detailed protocols with thorough training** 

 $\blacksquare$  Inter-rater reliability

### Same data, different cleaning parameters 7 wearing days

#### 10 minutes of zeros

#### MeterPlus - ALR(1).mpo

File Tools Reports Help

C:\Documents and Settings\kcain.ALR\Desktop\Test data\Wearing Time test\Mail\_60s.DAT

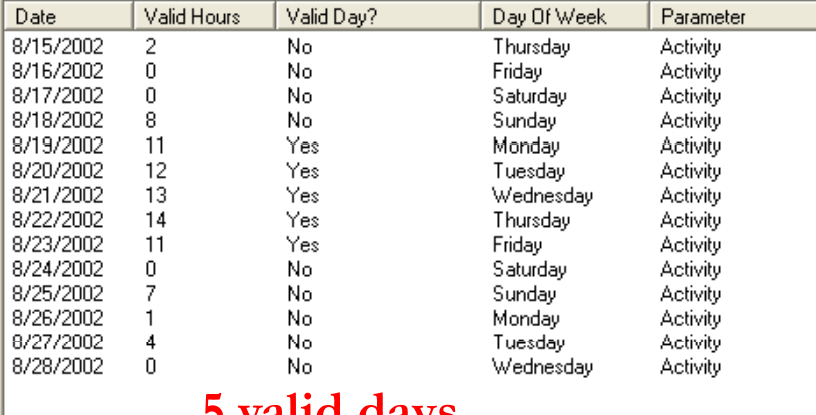

#### 30 minutes of zeros

#### MeterPlus - default.mpo

File Tools Reports Help

S:\CSA Data\Actigraph Training\B mail time\Mail 60s.DAT

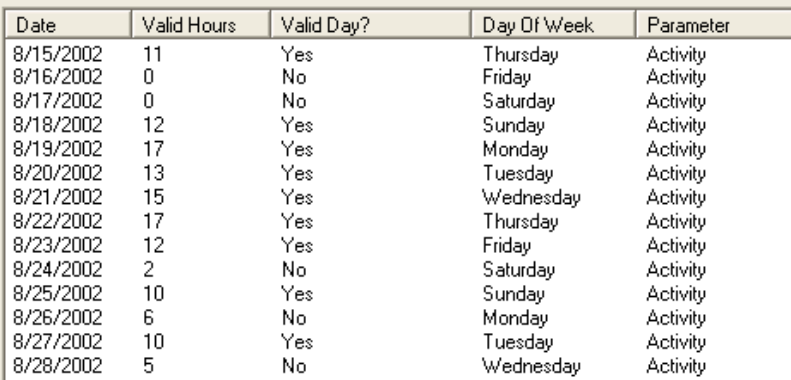

#### **9 valid days 10 valid days**

#### 20 minutes of zeros

#### MeterPlus - default.mpo

File Tools Reports Help

S:\CSA Data\Actigraph Training\B\_mail time\Mail\_60s.DAT

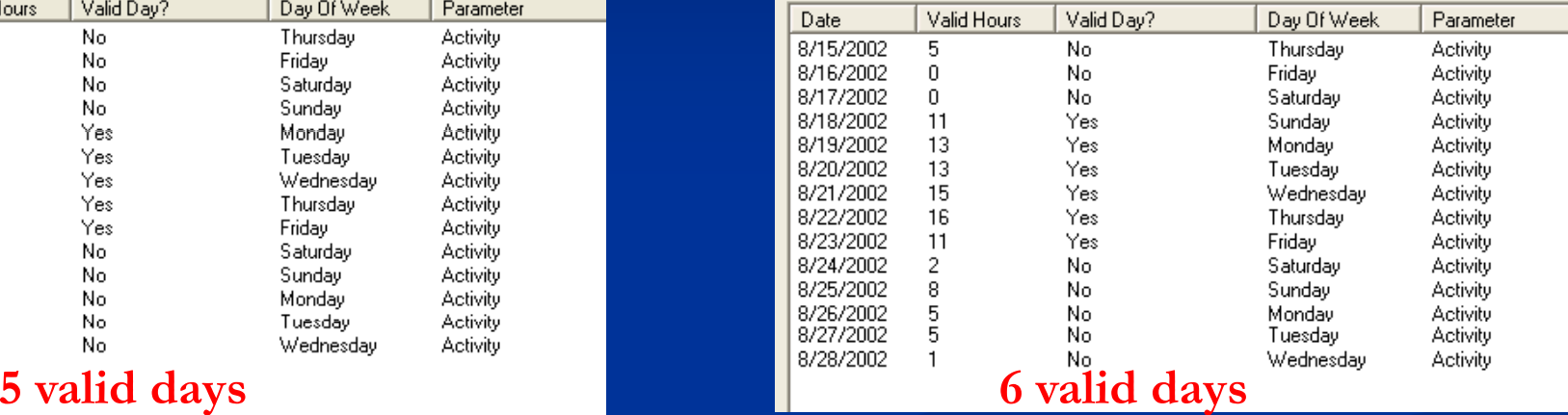

#### 60 minutes of zeros

#### MeterPlus - default.mpo

File Tools Reports Help

S:\CSA Data\Actigraph Training\B\_mail time\Mail\_60s.DAT

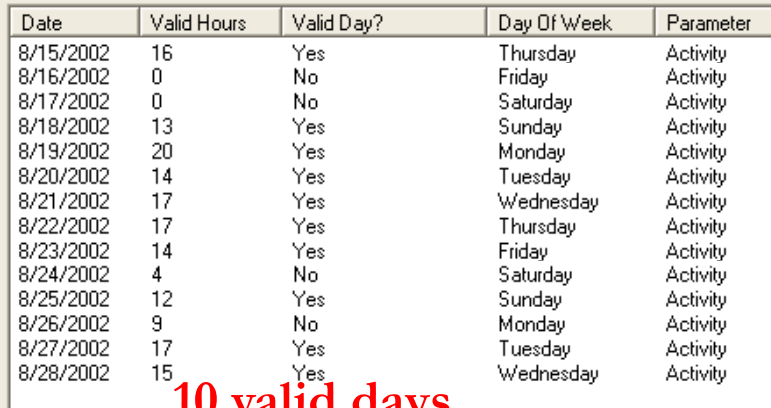

### Differences in sedentary & non-wear time

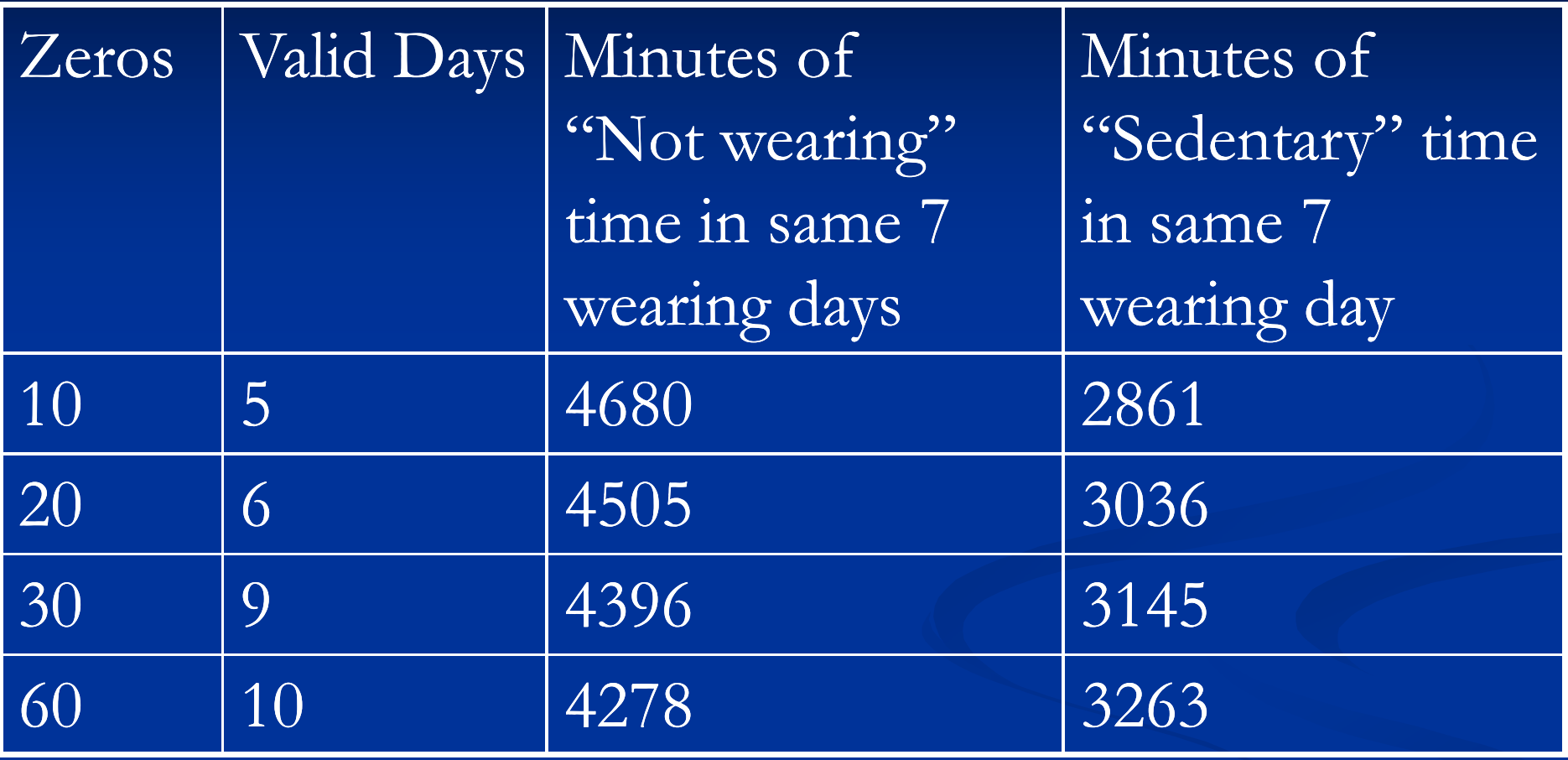

- No differences in MVPA
- Difference between 2861 (10 zeros) & 3263 (60 zeros) = 402 min
- Almost one hour per day difference on average

# Protocols – select studies

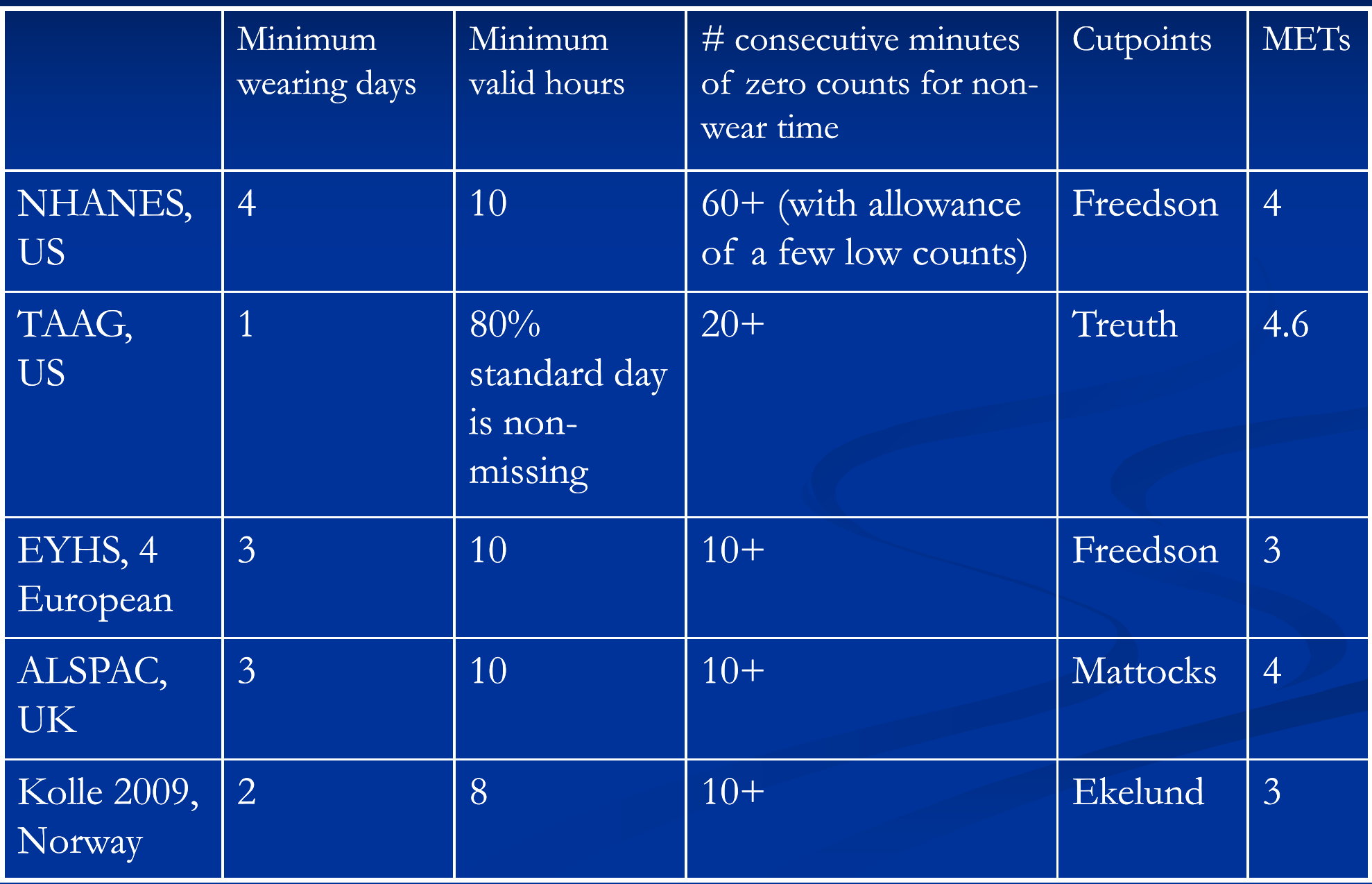

# What about activities that are missed by accelerometer?

- $\blacksquare$  Under-estimates certain activities (biking, swimming, etc.)
- Use diary or log to identify time, duration and type of activity
- $\blacksquare$  Get MET value for activity from Compendium of Physical Activities
- Using a regression equation, get corresponding count value
- **Insert or replace values with new count value**
- Labor intensive and didn't make a difference in one of our studies

*Esliger, D.W., Copeland, J.L., Barnes, J.D. & Tremblay, M.S. (2005). Standardizing and optimizing the use of accelerometer date for free free-living physical activity living monitoring. Journal of Physical Activity and Health, 3, 366 366-383.*

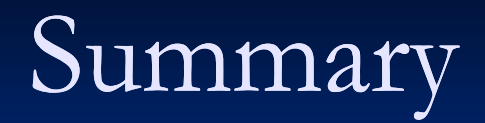

• MeterPlus can help manage and score your data but each investigator has many decisions to make

• Need more research to reach consensus…any takers?

# The end…

- Questions, Comments?
- •Come try out MeterPlus and discuss other topics
- $\bullet$ References and other materials to take
- •Roundtable in the morning